<span id="page-0-1"></span><span id="page-0-0"></span>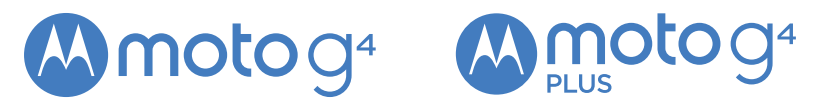

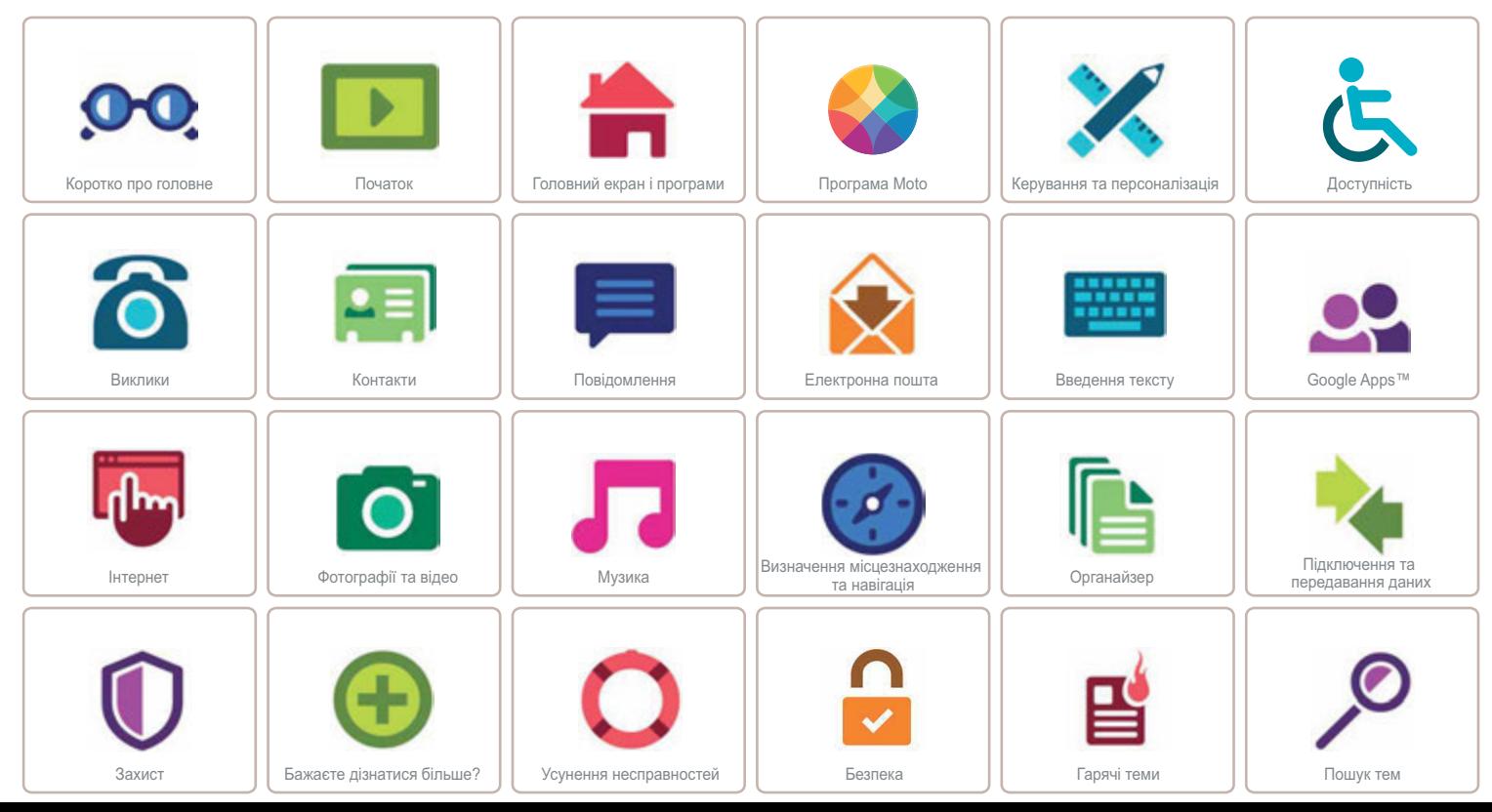

<span id="page-1-3"></span>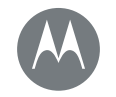

<span id="page-1-0"></span>**Коротко про головне**  $O$ знайомлення з основами

**Коротко про головне Огляд телефону Важливі розділи** 

> **[Назад](#page-0-0) [Далі](#page-2-1) [Меню](#page-0-1) [Більше](#page-58-1)**

#### <span id="page-1-2"></span>Огляд телефону

Отже, починаємо! Ми допоможемо вам підготувати телефон до роботи та розкажемо про його функції.

Примітка. Програмне забезпечення оновлюється досить часто. тож екран вашого телефону може виглядати дещо інакше.

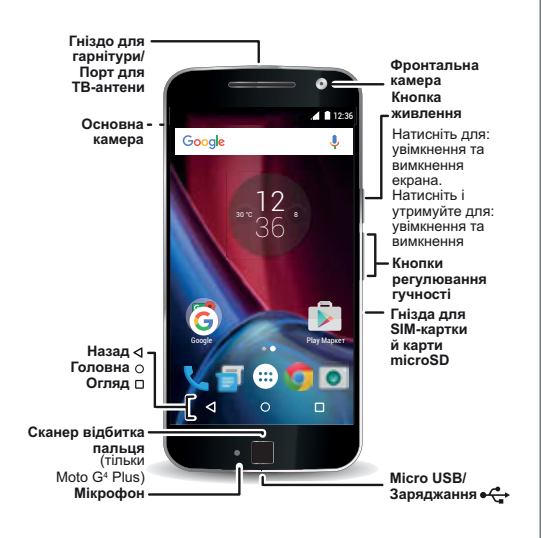

#### Підказки та нюанси

- Початок: готові починати? Див. розділ "Початок".
- **Головні розділи:** потрібен стислий перелік того, на що здатен ваш телефон? Див. розділ "Важливі розділи".
- **Довідка**: ваш новий телефон має відповіді на всі ваші питання шодо роботи з ним. Виберіть додатки (:::) >

**? Довідка**. Цього замало? Див. розділ "Довідка та інша інформація".

Примітка. Певні додатки та функції можуть бути недоступними в деяких країнах.

**SAR** 

Цей продукт відповідає вимогам застосовних державних або міжнародних нормативів шодо рівня радіочастотного випромінювання (рівня SAR) за умови

використання у звичайному режимі, біля голови, на тілі або в сумці на відстані 1,5 см від тіла. Коефіцієнт SAR розраховано зі значним запасом надійності, що гарантує безпеку для всіх користувачів без обмежень за віком та станом здоров'я. Значення коефіцієнта SAR для вашого телефону можна переглянути на сторінці https://motorola.com/sar. Шоб переглянути додаткову інформацію щодо рівня SAR вашого телефону, послідовно торкніться елементів Додатки (:::) > Налаштування > Юридична інформація > Інформація шодо **вадіочастотного випромінювання**. Шоб переглянути цю інформацію в Інтернеті, відвідайте сторінку www.motorola.com/rfhealth.

<span id="page-1-1"></span>Увага. Перед початком використання телефону уважно прочитайте інструкції з техніки безпеки та нормативно-правову інформацію на сторінці www.motorola.com/device-legal**.**

<span id="page-2-1"></span>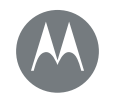

**Коротко про головне** 

Коротко про головне<br>Огляд телефону **Важливі розділи** 

### <span id="page-2-0"></span>Важливі розділи

Ознайомтеся з можливостями вашого телефону.

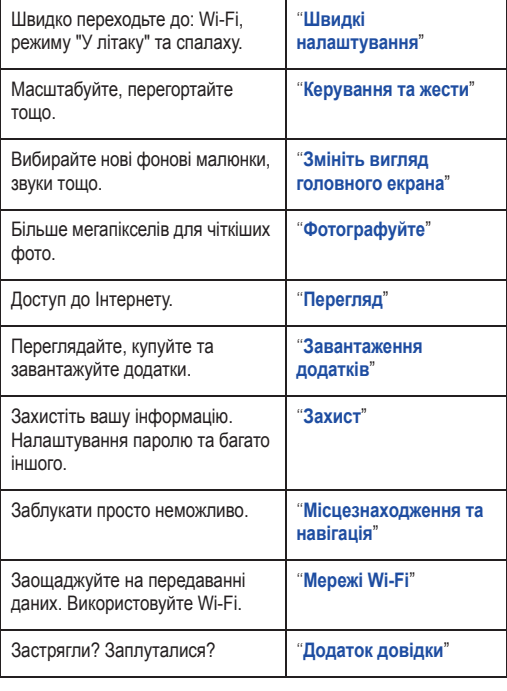

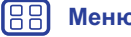

 $\mathsf{K}$ 

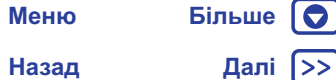

<span id="page-3-1"></span>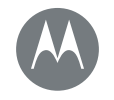

#### <span id="page-3-0"></span>**Початок**  $\Pi$ *iд*еотовка та початок роботи

**Початок**  $3$ **німіть задню панель** Вставте картки й увімкніть живлення **Ресурс батареї Виконайте вхід** 

#### <span id="page-3-2"></span>**Зніміть задню панель**

Якщо потрібно вставити SIM-картку чи карти пам'яті, зніміть задню панель.

**Увага.** Знімайте панель без використання інструментів, щоб не пошкодити телефон.

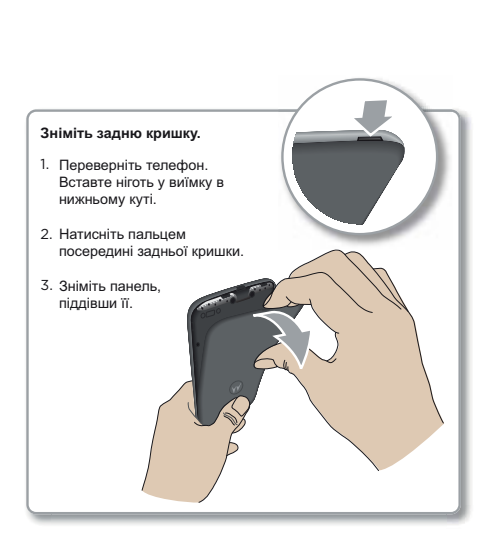

# <span id="page-3-3"></span>Вставте картки й увімкніть живлення

Вставте картку нано-SIM і додаткові карти пам'яті MicroSD. **Увага.** Використовуйте SIM-картки правильного розміру й не обрізуйте їх.

Примітка. В окремих країнах можна використовувати другу SIM-картку.

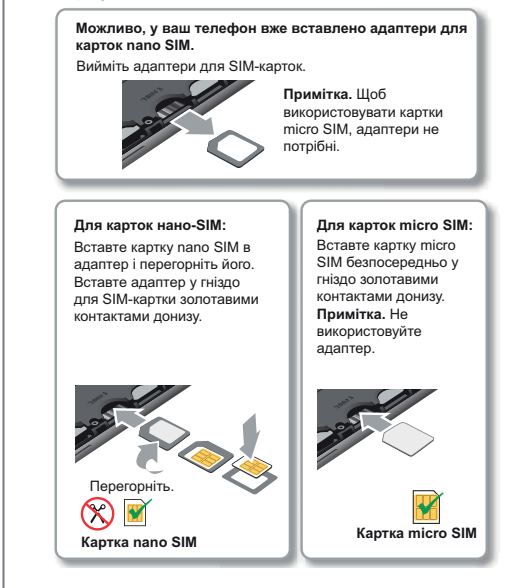

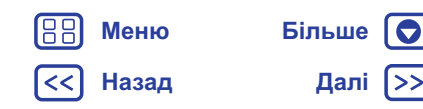

<span id="page-4-0"></span>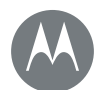

# **Початок**

**Початок**  $3$ **німіть задню панель** Вставте картки й увімкніть живлення **Ресурс батареї Виконайте вхід** 

> **[Назад](#page-3-1) [Далі](#page-5-1) [Меню](#page-0-1) [Більше](#page-58-1)**

Підказка. Натисніть кнопку живлення, щоб увімкнути екран або перевести його в режим сну. Щоб увімкнути чи вимкнути ваш телефон, натисніть та утримуйте цю кнопку.

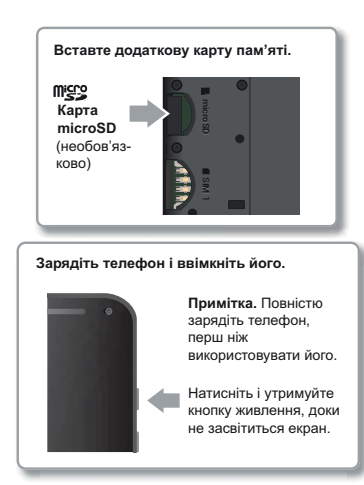

#### Налаштування телефону для використання двох SIM-*κ***apτoκ**

У телефонах із двома SIM-картками можна використовувати одну чи дві SIM-картки. Телефон готовий до використання навіть із однією SIM-карткою. Вставивши дві SIM-картки, ви можете використовувати будь-яку з них окремо або обидві  $D430M.$ 

Для налаштування телефону із двома SIM-картками вставте обидві SIM-картки, увімкніть телефон і дотримуйтеся підказок. Щоб завершити налаштування телефону із двома SIM-картками, проведіть пальцем від рядка стану. розташованого вгорі головного екрана, униз і виберіть пункт  $3$ найомтесь – це ваш телефон із двома SIM-картами.

Підказка. У разі використання двох SIM-карток угорі головного екрана з'явиться значок  $\blacktriangle$ 

#### $3$ дійснення викликів із двома SIM-картками

Можна обирати SIM-картку для здійснення викликів. Телефон автоматично запропонує активувати цю функцію. Або ж ви можете будь-коли активувати цю функцію, послідовно вибравши Додатки (:::) > 20 Налаштування> SIM-картки >  $A$ втоматичний вибір SIM-картки.

Примітка. Щоб швидко відкрити налаштування, проведіть двома пальцями від рядка стану вниз і торкніться значка  $\boldsymbol{\Omega}$ .

<span id="page-5-1"></span>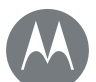

# **Початок**

**Початок** 

 $3$ **німіть задню панель** Вставте картки й увімкніть живлення **Ресурс батареї Виконайте вхід** 

# <span id="page-5-0"></span>**Ресурс батареї**

Ваш телефон, на кшталт маленького комп'ютера, з блискавичною швидкістю обробляє велику кількість інформації та додатків. Для виконання окремих завдань може знадобитися чимало енергії.

3 метою економного використання ресурсу акумулятора в період, коли телефон не заряджається чи не використовується впродовж деякого часу, непотрібні фонові процеси буде **BUMKHAHO** 

Щоб переглянути, які додатки використовують заряд акумулятора, послідовно торкніться елементів Додатки (:::) > 3 **S** Налаштування > Акумулятор.

Щоб увімкнути режим економії енергії, послідовно торкніться елементів Додатки (:::) > 3 Налаштування > Акумулятор, а потім перейдіть у Меню  $\frac{3}{2}$  > Режим економії енергії.

Примітка. Щоб швидко відкрити налаштування, проведіть двома пальцями від рядка стану вниз і торкніться значка  $\Delta$ .

#### Підказки та нюанси

Шоб додатково збільшити ресурс акумулятора в режимі автономної роботи:

- вимкніть Bluetooth<sup>™</sup>: шоб вимкнути Bluetooth, яким ви тимчасово не користуєтесь, послідовно торкніться елементів Додатки  $\circ$ **:** >  $\circ$  **Налаштування**, а потім виберіть **Bluetooth**,
- вимкніть GPS: шоб вимкнути функцію відстеження GPS, послідовно торкніться елементів

 $\Box$ Одатки (...) >  $\angle$ **6** Налаштування > Місцезнаходження > Режим > Режим економії енергії.

- зменшіть яскравість дисплея: послідовно торкніться елементів Додатки (...) > 3 Налаштування > Дисплей > Рівень яскравості > (посуньте регулятор рівня освітленості вліво). Також увімкніть функцію **Адаптивна яскравість**.
- зменшіть час затримки дисплея: послідовно торкніться елементів Додатки (...) > 3 **Налаштування > Дисплей >** Режим сну > (зменшіть значення).
- зменшіть витрати енергії на рідко використовувані додатки: послідовно торкніться елементів Додатки (:::) >  $\circ$ **Видаштування > Акумулятор**, а потім перейдіть у Меню • > Оптимізація заряду акумулятора > Усі додатки. Виберіть додаток, для якого потрібно змінити налаштування, а потім виберіть **Оптимізувати**.
- зменшіть кількість віджетів, які транслюють інформацію, як-от новини чи погоду, на головний екран вашого телефону.
- зменшіть кількість зареєстрованих в Інтернеті облікових записів, які ви не використовуєте: послідовно торкніться елементів Додатки (:::) > © Налаштування > Облікові **записи**. Виберіть обліковий запис, який потрібно видалити. Знову натисніть його, а потім перейдіть у Меню • > Видалити обліковий запис.
- Скоротіть час записування або переглядання відео. прослуховування музики або фотографування.

Попередження. Не намагайтеся вийняти або замінити акумулятор самостійно – це може призвести до його пошкодження та спричинити опіки й травми. Якщо телефон не реагує на команди, спробуйте перезавантажити його: натисніть та утримуйте кнопку живлення, доки екран не згасне й телефон не ввімкнеться знову.

**[Назад](#page-4-0) [Далі](#page-6-1) [Меню](#page-0-1) [Більше](#page-58-1)**

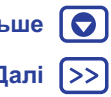

<span id="page-6-1"></span>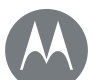

# **Початок**

**Початок**  $3$ **німіть задню панель** Вставте картки й увімкніть живлення **Ресурс батареї Виконайте вхід** 

**[Назад](#page-5-1) [Далі](#page-7-1)**

**[Меню](#page-0-1) [Більше](#page-58-1)**

#### <span id="page-6-0"></span>**Виконайте вхід**

Щоб почати роботу, просто дотримуйтеся підказок на екрані.

Якщо ви користуєтеся службою Gmail™, то ви вже маєте обліковий запис Google™, а якщо ні, то його можна створити під час налаштування. Увійшовши до облікового запису Google, ви отримаєте доступ до своїх даних, зможете синхронізувати їх та робити резервне копіювання. Тут можна переглянути свої додатки Google, контакти, календар, фотографії тощо.

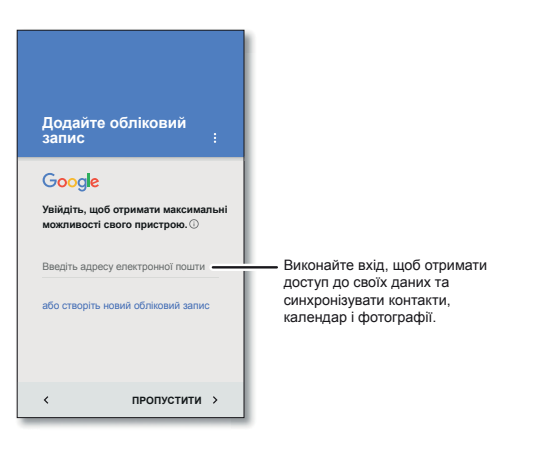

#### **Підказки та нюанси**

- **Мережа Wi-Fi: шоб збільшити швидкість доступу до** Н тернету або не використовувати мобільну мережу для передавання даних, проведіть двома пальцями від рядка стану вниз. торкніться значка  $\bullet$ : а потім виберіть Wi-Fi. Докладніша інформація міститься в розділі "Мережі Wi-Fi".
- Облікові записи: щоб додати, редагувати або видалити обліковий запис, послідовно торкніться елементів  $\Box$ Одатки  $\circ$  >  $\circ$ **В** Налаштування > Облікові записи, а потім виберіть **+ Додати обліковий запис**. Про налаштування облікового запису електронної пошти див. розділ "**[ȿɥɟɤɬɪɨɧɧɚ](#page-30-0) ɩɨɲɬɚ**".

Шоб отримати довідку про обліковий запис Google. відвідайте сторінку www.google.com/accounts.

Примітка. Цей телефон підтримує додатки і служби, які можуть використовувати великі обсяги даних, тож потрібно пересвідчитись, що ваш тарифний план відповідає таким потребам. Щоб отримати додаткову інформацію, зверніться до свого постачальника послуг.

<span id="page-7-1"></span>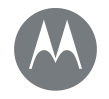

<span id="page-7-0"></span> $B$ аш швидкий доступ

 $\Gamma$ оловний екран і програми **Короткий посібник: головний екран і ДОДАТКИ Додаток довідки Пошук**  $C$ тани та сповішення  $\Gamma$  **Г**учність і переривання **Режим "Не турбувати" Завантаження додатків Упорядковуйте додатки на своєму телефоні Оновлення для вашого телефону** 

> **[Назад](#page-6-1) [Далі](#page-8-1) [Меню](#page-0-1) [Більше](#page-58-1)**

# 12 30- $\sim$  8 36 Ĝ Google Play Market Play Market Play  $\Box$

**Google** Cкажіть "Ok Google" <u>U</u>

**ДОДАТКИ** 

ihiinoro

12:25 Проведіть одним пальцем униз, щоб переглянути сповіщення, або лвома пальцями, щоб подивитися профілі та налаштування. налаштування.

<span id="page-7-2"></span>Короткий посібник: головний екран і

• Пошук: у полі пошуку Google, розташованому вгорі головного екрана, введіть пошуковий запит. Щоб розпочати

голосовий пошук, торкніться значка ...

переглянути додатки на вашому телефоні.

Перше, що ви бачите, увімкнувши свій телефон, – це головний екран. На головному екрані можна вибирати додатки та багато

• Відображення списку додатків: натисніть Додатки (...), щоб

Введіть пошуковий<br>запит вручну або промовте "OK, Google". промовте "OK, Google".

Щоб змінити віджети,<br>фонове зображення тощо. торкніться вільного місця на екрані та утримуйте палець на ньому. палець на ньому.

Натисніть Додатки (...), щоб<br>переглянути повний перепік. переглянути повний перелік.

#### Підказки та нюанси

- Віджети: шоб розмістити на головному екрані віджети, як-от годинник, інтерактивний календар тощо, торкніться вільного місця на екрані й утримуйте палець на ньому, а потім виберіть **ВІДЖЕТИ**.
- Сторінки: шоб додати сторінку, потягніть позначку додатка на екрані вправо, щоб з'явився рядок білого кольору. Можна додавати кілька сторінок. На головному екрані проведіть пальцем ліворуч, щоб переглянути інші сторінки ярликів і віджетів.
- Google Асистент<sup>тм</sup>: торкніться й утримуйте кнопку "Головна"  $\Omega$ . Після налаштування проведіть на головному екрані пальцем управо, щоб перейти до Google Асистент™. Дізнатися більше можна в розділі "Асистент [Google™](#page-36-1)".
- Налаштування: проведіть двома пальцями від рядка стану вниз, щоб швидко перейти до налаштувань. Щоб відкрити повний перелік налаштувань, натисніть  $\bigtriangleup$ .
- Швидкий доступ: виберіть Додатки (...), торкніться й vтримуйте додаток, а потім перетягніть його на потрібну сторінку головного екрана. Натисніть Додатки (...), щоб переглянути повний перелік додатків.
- Додатки: шоб на сторінці головного екрана видалити додаток, торкніться додатка й утримуйте палець на ньому, а потім перетягніть на Видалити. Додаток видаляється з головного екрана, не з телефону.

Щоб видалити додаток з головного екрана, торкніться додатка й утримуйте палець на ньому, а потім перетягніть його на Видалити додаток. (Деякі програми видалити не можна, докладніше див. розділ "Упорядковуйте додатки на своєму телефоні".)

<span id="page-8-1"></span>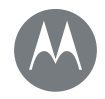

 $\Gamma$ оловний екран і програми

**Короткий посібник: головний екран і ДОДАТКИ Додаток довідки Пошук**  $C$ тани та сповішення  $\Gamma$  **Г**учність і переривання **Режим "Не турбувати" Завантаження додатків** 

**Упорядковуйте додатки на своєму телефоні Оновлення для вашого телефону** 

> **[Назад](#page-7-1) [Далі](#page-9-2) [Меню](#page-0-1) [Більше](#page-58-1)**

Підказка. Для швидкого перегляду інформації про додаток натисніть Додатки (...), торкніться додатка й утримуйте палець на ньому, а потім перетягніть його на позначку Інформація про додаток.

• **Індивідуальні налаштування:** докладніше про змінення налаштувань головного екрана див. у розділі "Змініть **вигляд головного екрана"**.

# <span id="page-8-0"></span>**Додаток довідки**

Подивіться посібник. Прочитайте корисні поради. Дізнайтеся все про свій телефон.

Знайти: Додатки (...) > ? Довідка.

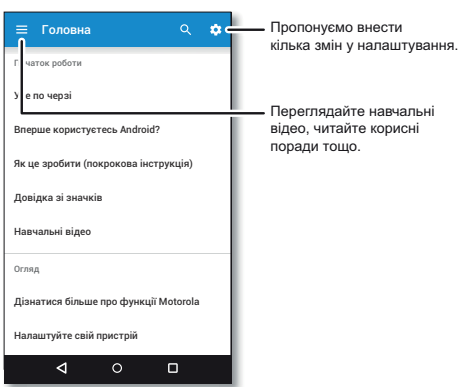

Підказка. Щоб отримати довідку про майже будь-який додаток Google, у цьому додатку перейдіть у Меню • > Довідка. Також можна переглянути інтерактивні довідкові центри Google на сторінці www.google.com/support.

### <span id="page-8-2"></span>**Пошук**

На головному екрані торкніться поля пошуку Google, шоб ввести текст пошукового запиту, або торкніться значка , щоб розпочати голосовий пошук.

Під час вводу тексту під полем пошуку з'являються можливі варіанти вибору:

- Шоб здійснити пошук за запропонованим варіантом, просто торкніться його.
- Щоб здійснити пошук за текстом, введеним у рядок пошуку, на клавіатурі натисніть  $Q$ .
- Підказка. Щоб приховати клавіатуру, натисніть  $\nabla$ .

# <span id="page-8-3"></span> $C$ тани та сповіщення

Тозначки, розташовані вгорі екрана зліва, сповіщають про нові повідомлення або події. Щоб дізнатися докладніше, що означає позначка, проведіть пальцем від рядка стану вниз. Підказка, Забагато сповішень? Шоб переглянути, який додаток надсилає сповіщення, торкніться сповіщення й утримуйте палець на ньому. Після цього функцію сповіщення можна ВИМКНУТИ.

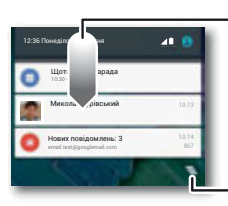

Проведіть униз, щоб<br>переглянути сповішення. переглянути сповіщення.

**Підказка:** щоб видаляти протягуйте їх ліворуч або праворуч. праворуч.

Очистити сповішення Очистити сповіщення.

Підказка. Проведіть двома пальцями від рядка стану вниз, щоб швидко змінити загальні налаштування. Дізнатися більше можна в розділі "Швидкі налаштування".

<span id="page-9-2"></span>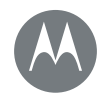

 $\Gamma$ оловний екран і програми **Короткий посібник: головний екран і ДОДАТКИ Додаток довідки Пошук**  $C$ тани та сповішення  $\Gamma$  **Г**учність і переривання **Режим "Не турбувати" Завантаження додатків Упорядковуйте додатки на своєму телефоні Оновлення для вашого телефону** 

**[Меню](#page-0-1) [Більше](#page-58-1)**

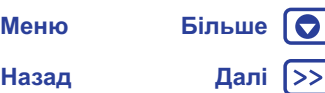

Угорі екрана відображатимуться відповідні позначки стану вашого телефону:

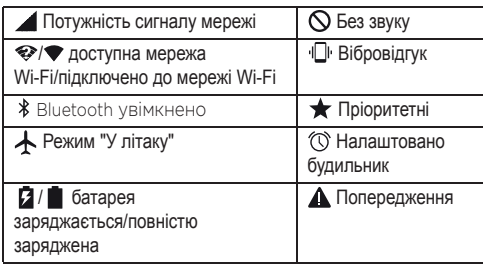

Примітка. Шоб повідомити вас про окремі події, у рядку стану для додатків, завантажуваних на Google Play™, можуть відображатись і інші позначки.

### <span id="page-9-0"></span>**Ƚɭɱɧɿɫɬɶ ɿ ɩɟɪɟɪɢɜɚɧɧɹ**

Натисніть угору або вниз кнопку регулювання гучності. розташовану збоку телефону, щоб вибрати гучність дзвінка – від дуже голосного до режиму вібрації «П».

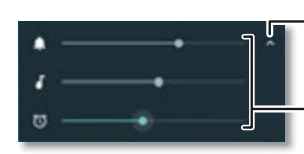

Торкніться, шоб вілобразити всі параметри гучності. Торкніться ще раз, щоб відобразити параметри гучності лише для сигналу рикликів

медіафайлів, сигналу виклику та будильника за допомогою кнопок налаштування гучності. кнопок налаштування гучності. Керуйте гучністю відтворення

Шоб вимкнути звук усіх сповішень, окрім будильників, повністю **BUMKHITH FVHHICTH**.

#### <span id="page-9-1"></span> $P$ ежим "Не турбувати"

Щоб отримати доступ до цієї функції, проведіть двома пальцями від рядка стану вниз і виберіть Не турбувати.

Виберіть один із варіантів налаштування:

- Без звукових сигналів: вимкніть усі звукові сигнали та будильники. Не враховувати налаштування звукових сигналів інших додатків. Укажіть тривалість цього режиму або виберіть варіант "на невизначений час".
- Лише будильники: укажіть тривалість режиму звучання лише звукових сигналів будильника або виберіть варіант "на Невизначений час". Натисніть **ПОВНИЙ ПЕРЕЛІК** НАЛАШТУВАНЬ, щоб налаштувати параметри інших сповіщень.
- Лише пріоритетні: укажіть тривалість режиму звучання лише важливих сповіщень або виберіть варіант "на Невизначений час". Натисніть **ПОВНИЙ ПЕРЕЛІК** НАЛАШТУВАНЬ, щоб налаштувати параметри отримання сповіщень.

Підказка. Щоб зробити виняткове налаштування для постійних абонентів, яке дозволить приймати виклик, якщо та сама людина зателефонує знову протягом 15 хвилин, виберіть ПОВНИЙ ПЕРЕЛІК НАЛАШТУВАНЬ > Дозволити лише пріоритетні > Постійні абоненти.

<span id="page-10-1"></span>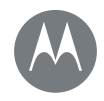

#### $\Gamma$ оловний екран і програми

**Короткий посібник: головний екран і ДОДАТКИ Додаток довідки Пошук**  $C$ тани та сповішення  $\Gamma$  **Г**учність і переривання **Режим "Не турбувати" Завантаження додатків Упорядковуйте додатки на своєму телефоні Оновлення для вашого телефону** 

# **[Назад](#page-9-2) [Далі](#page-11-1) [Меню](#page-0-1) [Більше](#page-58-1)**

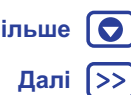

#### <span id="page-10-0"></span>Завантаження додатків

#### <span id="page-10-2"></span>**Google Play™**

Отримуйте музику, фільми, книги, додатки, ігри й багато іншого.

Знайти: Додатки (:::) > > **Play Маркет** 

- Знайти: щоб знайти потрібний додаток, торкніться значка $Q$ .
- Завантажити: щоб завантажити знайдений додаток, торкніться його для перегляду подробиць, потім натисніть **УСТАНОВИТИ** або на ціну.
- Поділитися: щоб поділитися додатком, який ви знайшли на Google Play, торкніться його для перегляду подробиць, а потім значка $\leq$ .
- Установити знову: щоб відобразити або знову встановити додатки, завантажені з Google Play, натисніть **= > Мої додатки** й ігри.
- **Використати комп'ютер:** для пошуку та впорядкування додатків за допомогою комп'ютера зайдіть на сторінку http://play.google.com, скориставшись своїм обліковим записом Google і паролем.

На великому екрані комп'ютера можна переглядати додатки, упорядковувати їх на кількох пристроях (наприклад, на телефоні та планшеті) і навіть налаштовувати завантаження нових додатків на ваші пристрої.

• Насолодитися музикою, фільмами, книгами тощо: з Google Play можна також завантажувати музику, фільми, книги та багато іншого. Див. розділи "[Google Play™](#page-10-2)" і "Відтворення музики".

• **Отримати допомогу:** щоб отримати допомогу та багато  $\dot{\mathbf{H}}$ ншого. торкніться значка $\equiv$ .

#### **Додатки з Інтернету**

За допомогою браузера телефону можна знайти додатки в інших інтернет-магазинах додатків.

Підказка. З обережністю вибирайте додатки та їхні оновлення – деякі з них можуть вплинути на ефективність роботи телефону: дізнатися більше можна в розділі "Вибирайте з обережністю".

Примітка. Установлюючи додаток, спочатку прочитайте сповіщення, у якому зазначається інформація, доступ до якої матиме цей додаток. Скасуйте встановлення додатка, якщо ви не хочете надавати доступ до цієї інформації.

Щоб мати змогу встановлювати додатки не з Google Play, послідовно торкніться елементів

 $\Box$ Одатки  $\circ$  >  $\circ$ **В Налаштування > Безпека** та виберіть Невідомі джерела.

Дізнатися про завантаження файлів із браузера можна в розділі "Завантаження".

#### <span id="page-10-3"></span>**Вибирайте з обережністю**

Кілька підказок:

- Для захисту від шпигунських програм, фішингу або вірусів установлюйте додатки лише з довірених джерел, як-от Google Play.
- На Google Play перед установленням додатка перевіряйте його рейтинг і коментарі.
- Не встановлюйте додаток у разі виникнення сумнівів щодо його безпечності

<span id="page-11-1"></span>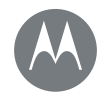

 $\Gamma$ оловний екран і програми **Короткий посібник: головний екран і** 

**ДОДАТКИ** 

- **Додаток довідки Пошук**
- $C$ тани та сповішення
- $\Gamma$  **Г**учність і переривання
- **Режим "Не турбувати"**
- **Завантаження додатків**

**Упорядковуйте додатки на своєму телефоні Оновлення для вашого телефону** 

- Деякі додатки більше ніж інші використовують пам'ять, дані. ресурс акумулятора та потужність процесора. Видаліть додаток, якщо ви не задоволені використовуваним обсягом пам'яті, даних, ресурсу акумулятора та потужності npouecopa.
- Контролюйте використання додатків дітьми, щоб уникнути їхнього доступу до невідповідного вмісту.
- Окремі додатки можуть надавати неточну інформацію. Будьте обережними, зокрема у випадках, що стосуються стану здоров'я.

#### Налаштування дозволів додатків

Запит про надання дозволів з'являтиметься лише під час використання додатком окремої функції, а не під час установлення додатка для всіх функцій разом.

Щоб у будь-який час змінити налаштування дозволів, послідовно торкніться елементів

Додатки  $\circ$ **3** + Залаштування > Додатки, потім виберіть додаток і натисніть **Дозволи**.

Щоб у будь-який час змінити налаштування дозволів за типом додатка (наприклад. " Календар" або " Камера"), послідовно торкніться елементів

Додатки  $\circ$ **:** >  $\circ$  Налаштування > Додатки, потім виберіть  $\bullet$  Налаштування > Дозволи додатків.

#### <span id="page-11-0"></span>Упорядковуйте додатки на своєму телефоні

Знайти: Додатки (...), потім проведіть пальцем ліворуч для перегляду всіх додатків.

Підказка. Угорі знаходитимуться останні використовувані додатки.

 $\Box$  Щоб закрити екран додатків, натисніть кнопку "Головна"  $\bigcap$  або "Назад"  $\triangleleft$ .

• Видалити додатки: щоб на сторінці головного екрана видалити додаток, торкніться й утримуйте його, а потім перетягніть на Видалити. Додаток видаляється з головного екрана, не з телефону.

Послідовно торкніться елементів Додатки (:::) >

 $\frac{1}{2}$  Налаштування > Додатки. Торкніться додатка, потім виберіть ВІДКЛЮЧИТИ або ВИДАЛИТИ (за наявності).

**ВІДКЛЮЧИТИ** видаляє додаток із вашого меню, щоб **ВКЛЮЧИТИ** додаток, знову відкрийте це вікно і виберіть **ВКЛЮЧИТИ** (відключені додатки знаходяться в кінці списку).

Якщо одразу після ввімкнення телефону він блокується додатком, перезавантажте пристрій у безпечному режимі: вимкніть телефон, потім увімкніть його знову, за появи під час увімкнення логотипу Motorola натисніть та утримуйте обидві кнопки регулювання гучності, поки не з'явиться головний екран із написом "Безпечний режим" унизу зліва. Спробуйте видалити додаток.

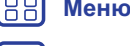

**[Назад](#page-10-1) [Далі](#page-12-1)**

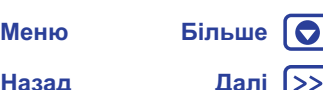

<span id="page-12-1"></span>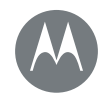

 $\Gamma$ оловний екран і програми **Короткий посібник: головний екран і ДОДАТКИ Додаток довідки Пошук**  $C$ тани та сповішення  $\Gamma$ учність і переривання **Режим "Не турбувати" Завантаження додатків Упорядковуйте додатки на своєму телефоні Оновлення для вашого телефону** 

> **[Назад](#page-11-1) [Далі](#page-13-1) [Меню](#page-0-1) [Більше](#page-58-1)**

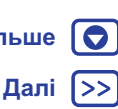

- Повторно встановити додатки: шоб установити додаток із Google Play знову, послідовно торкніться елементів Додатки  $\circledcolon$  > > **Play Маркет**, а потім виберіть **= > Мої додатки й ігри**. Завантажені вами додатки відображаються списком. Їх можна завантажити знову.
- Переглянути інформацію про додаток: натисніть Додатки ...). торкніться й утримуйте додаток, а потім перетягніть його на **Інформація про додаток**.
- Переглянути обсяг використання даних додатком: щоб дізнатися, який додаток використовує найбільший обсяг даних, послідовно торкніться елементів Додатки (:::) > **13** Налаштування > Обсяг передачі даних. Дізнатися більше можна в розділі "Використання даних".

#### <span id="page-12-0"></span>**Оновлення для вашого телефону**

Перевіряти наявність оновлень програмного забезпечення телефону, завантажувати та встановлювати їх можна як за допомогою телефону, так і комп'ютера:

• За допомогою телефону:

Отримавши сповіщення про появу оновлення, дотримуйтесь вказівок для його завантаження та встановлення.

Для перевірки наявності оновлень уручну послідовно торкніться елементів  $\Box$ Додатки (:::) >  $\angle$ **3** Налаштування > Про телефон > **Оновлення системи.** 

Для завантаження оновлення рекомендуємо використовувати мережу Wi-Fi. Мобільні оновлення можуть бути досить великими (25 МБ і більше) і в деяких країнах можуть бути недоступними. Якшо у вашій країні мобільні оновлення недоступні, установіть їх за допомогою комп'ютера.

Примітка. Оновлюючи свій телефон, перевірте, щоб рівень заряду акумулятора був достатній для завершення процесу OHΩRΠ<del>P</del>HH<sub>9</sub>

• За допомогою комп'ютера:

На своєму комп'ютері перейдіть на сторінку www.motorola.com/update.

<span id="page-13-1"></span>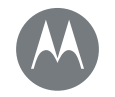

<span id="page-13-0"></span>**Додаток Moto**  $R$ ін має безмежні можливості

**Додаток Moto • Ознайомлення з функціями додатка Moto** 

#### <span id="page-13-2"></span>**Ɉɡɧɚɣɨɦɥɟɧɧɹ ɡ ɮɭɧɤɰɿɹɦɢ ɞɨɞɚɬɤɚ Moto**

Додаток Moto спрощує життя та допомагає вирішувати проблеми. Шоб дізнатися подробиці, дотримуйтеся підказок.

**Ɂɧɚɣɬɢ:** Ⱦɨɞɚɬɤɢ> **Moto**

- Дії: дізнайтеся, як увімкнути камеру в режимі швидкої зйомки, двічі крутнувши рукою в зап'ястку. Вмикайте або вимикайте спалах двома різкими рухами рукою, наче щось pvбaєте.
- **Дисплей:** повідомлення, виклики та сповішення можна переглядати, навіть якшо телефон перебуває в режимі сну.

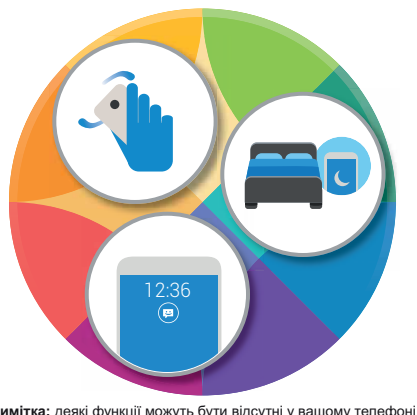

#### Підказки та нюанси

- Хочете приховати конфіденційні або особисті сповіщення? Послідовно торкніться елементів Додатки (:::) > **Moto** > **Дисплей > Блокувати додатки**, а потім виберіть додатки, для яких будуть відображатися сповіщення, і вкажіть, яку саме інформацію вони будуть містити.
- Відкрийте список голосових команд, торкніться мікрофона та промовте: "Довідка".
- Щоб увімкнути спалах, зробіть два різкі рухи рукою, наче щось рубаєте. Послідовно торкніться елементів  $\Box$ Додатки (:::) >  $\Box$  Moto > Дії > Два різких рухи для **ввімкнення ліхтарика**.
- Щоб вас не турбували, покладіть телефон екраном униз. Послідовно торкніться елементів Додатки (:::) > **Moto** >  $\overline{A}$ ії > "Не турбувати" - перегортання.

Підказка. Щоб вибрати налаштування режиму "Не турбувати", послідовно торкніться елементів  $\Box$ Додатки  $\circ$   $\circ$  >  $\circ$  **В** Налаштування > Звуки та  $l$ сповіщення > Режим "Не турбувати".

• Бажаєте, щоб сигнал дзвінка не лунав, коли ви берете телефон до рук? Увімкніть режим вібрації. Послідовно торкніться елементів Додатки (...) > **« Moto** > Дії > Відкл. дзвінка піднесенням.

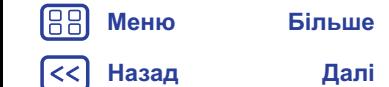

**Примітка:** деякі функції можуть бути відсутні у вашому телефоні.

<span id="page-14-2"></span>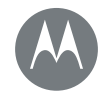

<span id="page-14-0"></span> $R$ к це працює та виглядає

Керування та персоналізація **Ко́роткий посібник: керування та** персоналізація  $K$ ерування та жести  $Y$ вімкнення, вимкнення, блокування та **розблокування**  $\overline{\text{P}}$  Персоналізація звуків і відображення  $3$ мініть вигляд головного екрана **Швидкі налаштування Профілі Швидкий спільний доступ** 

**[Назад](#page-13-1) [Далі](#page-15-0)**

# **[Меню](#page-0-1) [Більше](#page-58-1)**

#### <span id="page-14-3"></span>Короткий посібник: керування та персоналізація

Контролюйте свій телефон:

30-°C \_ \_ 8 36 12

Google Cкажіть "Ok Google" J

Google Play Market Play Market Play

 $\Box$ 

- **Торкайтеся, натискайте та промовляйте:** дізнайтеся про жести та команди телефону. Див. розділ "Керування та ЖАСТИ<sup>"</sup>
- Змінюйте звуки та багато іншого: шоб розмістити на головному екрані віджети, як-от годинник, інтерактивний календар тощо, див. розділ "Персоналізація звуків і відображення".

12:36

Проведіть двома пальцями вниз,<br>щоб вілкрити швилкі напаштування. Проведіть пальцем униз. щоб відкрити сповіщення. відкрити сповіщення.

Шоб змінити фоновий малюнок. торкніться вільного місця на екрані та утримуйте палець на ньому.

Торкніться ярлика, шоб відкрити програму. Торкніться й утримуйте, проб перемістити або вилалити. щоб перемістити або видалити.

Перетягніть ярлики один на інший, щоб створити папку. інший, щоб створити папку.

#### Підказки та нюанси

- **Говоріть:** торкніться значка  $\bullet$  у вікні пошуку або  $\bullet$  на клавіатурі.
- Додати сторінку на головному екрані: потягніть позначку додатка на екрані праворуч, щоб з'явився рядок білого кольору. Можна додавати кілька сторінок.
- Швидкі налаштування: проведіть двома пальцями від рядка стану вниз, щоб змінити налаштування параметрів **Wi-Fi, Bluetooth, Режим "У літаку"** та інших. Шоб відкрити повний перелік налаштувань, натисніть **і З Налаштування**.
- Не можете знайти налаштування? Послідовно торкніться елементів Додатки (:::) > 33 Налаштування > Q.

### <span id="page-14-1"></span>Керування та жести

#### **Дотик**

Орієнтуйтеся з легкістю:

- **Торкніться:** для вибору позначки або параметра.
- Торкніться й утримуйте: для перегляду додаткових параметрів.
- Перетягніть: для переміщення елементів на головному екрані.
- Проведіть пальцем: для переглядання списків чи переходу між екранами.
- Зведіть/розведіть пальці або торкніться двічі: для масштабування веб-сайтів, фото і карт.

<span id="page-15-0"></span>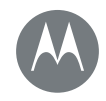

Керування та персоналізація **Короткий посібник: керування та** персоналізація  $K$ ерування та жести  $Y$ вімкнення, вимкнення, блокування та **розблокування Персоналізація звуків і відображення**  $3$ мініть вигляд головного екрана **Швидкі налаштування Профілі Швидкий спільний доступ** 

**[Назад](#page-14-2) [Далі](#page-16-1) [Меню](#page-0-1) [Більше](#page-58-1)**

- Поверніть: для обертання карти поверніть її двома пальцями, для нахилу – натисніть двома пальцями внизу карти.
- Крутніть рукою в зап'ястку: щоб відкрити камеру телефону, щільно тримаючи його, крутніть рукою в зап'ястку.  $\Box$ ив. розділ "Фотографії та відео".
- Два різких рухи рукою: щоб увімкнути спалах, надійно тримаючи телефон, зробіть два різких рухи, наче шось рубаєте. Див. розділ "Швидкі налаштування".
- Переверніть: переверніть телефон екраном униз, щоб перейти до режиму "Не турбувати". Див. розділ "Додаток **[Moto](#page-13-0)**".
- Підніміть, щоб вимкнути сигнали: підніміть телефон під час дзвінка, щоб вимкнути звуковий сигнал і ввімкнути режим вібрації. Див. розділ "**Додаток Moto**".
- Назад: натисніть кнопку "Назад" < щоб перейти до попереднього екрана.
- **Головна:** натисніть кнопку "Головна"  $\Omega$ . щоб повернутися на головний екран.
- Огляд: натисніть кнопку "Огляд" , щоб переглянути останні додатки (або вкладки браузера), торкніться додатка, щоб відкрити його знову. Щоб видалити додаток зі списку, проведіть по ньому пальцем уліво чи вправо або натисніть  $\times$ . Щоб переглянути список, проведіть пальцем vверх або вниз.

Підказка. Для ефективного функціонування вашого телефону видаляти додатки із пункту "Огляд" не потрібно.

- Меню: за відображення на екрані значка або = торкніться його, щоб відкрити параметри поточного екрана.
- Закрити клавіатуру: шоб закрити сенсорну клавіатуру. торкніться значка  $\nabla$ .

#### **Кнопки**

#### Кнопка живпення

Кнопка живлення має декілька функцій:

- Вимкнення: шоб вибрати варіант**Вимкнення**, натисніть та VTDИМ VЙТЕ КНОПКУ ЖИВЛЕННЯ.
- Сон: натисніть кнопку живлення, шоб активувати режим сну для сенсорного екрана, який дозволяє заощадити заряд акумулятора, уникнути випадкових рухів чи витерти плями з екрана.

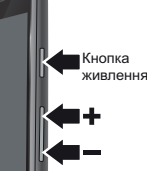

- Увімкнення: знову натисніть кнопку живлення.
- **Перезавантаження:** шоб перезавантажити телефон. натисніть та утримуйте кнопку живлення, доки екран не згасне й телефон не ввімкнеться знову.

Підказка. Інформацію про посилення безпеки вашого телефону див. у розділі "Захист".

#### Кнопки регулювання гучності

Кнопки регулювання гучності мають декілька функцій:

- **Гучність дзвінка:** щоб зменшити звук, натискайте ці кнопки під час дзвінка.
- **Гучність навушників:** натискайте ці кнопки під час виклику.

<span id="page-16-1"></span>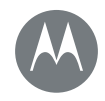

Керування та персоналізація  $\overline{a}$  **Короткий посібник: керування та** персоналізація  $K$ ерування та жести  $Y$ вімкнення, вимкнення, блокування та  $1036$ локування  $\overline{\text{P}}$  Персоналізація звуків і відображення  $3$ мініть вигляд головного екрана **Швидкі налаштування Профілі Швидкий спільний доступ** 

**[Назад](#page-15-0) [Далі](#page-17-1) [Меню](#page-0-1) [Більше](#page-58-1)** • **Гучність музики/відео:** натискайте ці кнопки під час прослуховування пісні або звуку відео.

Підказка. Докладніше про регулювання гучності див. у **розділі "Гучність і переривання".** 

#### <span id="page-16-2"></span>Вимовляння

Скажіть телефону, що саме вам потрібно.

Підказка. Говоріть як звичайно, але чітко, як під час користування телефоном із гучномовцем.

• Пошук: на головному екрані натисніть  $\bullet$ , щоб розпочати голосовий пошук, або промовте: "ОК, Google", щоб розпочати пошук за фразою.

Для зміни налаштувань голосового вводу та перетворення тексту в мовлення послідовно торкніться елементів  $\Box$ Одатки  $\circ$  >  $\circ$  **Вая** Налаштування > Мова та введення.

• Виклики та команди: натисніть . Для здійснення виклику промовте: "Зателефонувати", а потім ім'я контактної особи або її номер телефону. Або промовте команду, наприклад: "Надіслати текст", "Перейти до" додатка або "Довідка", щоб отримати довідку щодо голосових команд.

Підказка. Якщо у контактної особи кілька телефонних номерів, можна вказати, на який саме потрібно зателефонувати, Наприклад: "Зателефонувати Сергію Дорошенку на мобільний" або "Зателефонувати Катерині Смаглій на робочий".

• Введення тексту: на сенсорній клавіатурі торкніться значка  $\bullet$ , а потім промовте своє повідомлення або текст пошукового запиту. Голосом можна також розставляти пунктуаційні знаки.

Підказка. Докладніше про активацію на телефоні функції читання вголос див. у розділі "[TalkBack"](#page-20-1).

#### <span id="page-16-0"></span>Увімкнення, вимкнення, блокування та **розблокування**

Сенсорній екран увімкнений, якщо ви ним користуєтеся, і вимкнений, якшо ні. Для ввімкнення екрана натисніть кнопку живпення

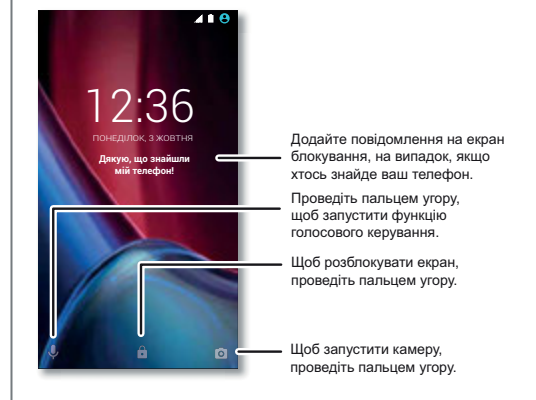

<span id="page-17-1"></span>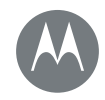

Керування та персоналізація **Короткий посібник: керування та** персоналізація  $K$ ерування та жести  $Y$ вімкнення, вимкнення, блокування та **розблокування**  $\overline{\text{P}}$  Персоналізація звуків і відображення  $3$ мініть вигляд головного екрана **Швидкі налаштування Профілі Швидкий спільний доступ** 

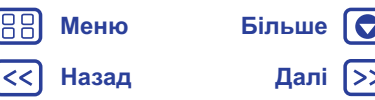

• Увімкнення та вимкнення екрана: для ввімкнення або вимкнення екрана натисніть кнопку живлення.

• **Блокування екрана:** для розблокування екрана торкніться значка А і потягніть його угору. Щоб розблоковувати телефон за допомогою пароля, ключа або PIN-коду послідовно торкніться елементів  $\Pi$ одатки  $\circ$  >  $\circ$ **3** Налаштування > Безпека > Блокування

**екрана** (див. розділ "Блокування екрана"). У телефонах cepiï Moto G<sup>4</sup> Plus можна також скористатись сенсором відбитка пальця. Після налаштування функції замість звичайного індикатора блокування на розблокованому екрані  $3'$ явиться сенсор.

• Сповіщення: щоб переглянути сповіщення, двічі натисніть його. З'явиться запит на введення пароля.

Підказка. Виберіть спосіб отримання сповішень додатків: звуковий або візуальний. Звуковий: послідовно торкніться елементів Додатки (...) > 16 Налаштування > Звуки та сповіщення > Сповіщення додатків, а потім виберіть потрібний додаток. Візуальний: послідовно торкніться елементів Додатки  $\circ$ **:** >  $\circ$  **Налаштування** > **Дисплей** > **Екранні сповішення.** 

• **Інформація про власника:** щоб додати повідомлення на екран блокування, послідовно торкніться елементів  $\Box$ Одатки (:::) >  $\angle$ **S** Налаштування > Безпека > Повідомлен **ня екрана блокування**. Для налаштування повідомлення натисніть кнопку "Назад"  $\triangleleft$ .

Підказка. Не вказуйте номер свого мобільного телефону як контактну інформацію, за винятком тих випадків, коли ви

можете отримати доступ до голосової пошти з іншого пристрою.

• Час очікування екрана: для змінення часу очікування екрана (автоматичне блокування екрана) послідовно торкніться елементів Додатки  $\text{m} > \text{m}$  Налаштування >  $\Pi$ исплей > Сон

#### <span id="page-17-0"></span>Персоналізація звуків і відображення

Налаштуйте звуки та відображення на своєму телефоні:

- Сигнали дзвінка та сповішення: послідовно торкніться елементів Додатки (...) > 1 Вилаштування > Звуки та сповішення.
- **Вібрація або без звуку:** щоб активувати режим вібрації для вхідних дзвінків, послідовно торкніться елементів  $\Box$ Одатки (:::) >  $\angle$  **В** Налаштування > Звуки та  $$ вимкнути сигнал дзвінка під час вхідних викликів, послідовно торкніться елементів Додатки (...) > **10 Налаштування** > Звуки та сповішення > Сигнал дзвінка телефону > Немає.
- Сигнал дзвінка контакту: щоб для контакту встановити окремий сигнал, послідовно торкніться елементів Додатки  $\circ$  > **В Контакти**, а потім виберіть потрібний контакт. Торкніться значка , а потім перейдіть у Меню • > Установити сигнал дзвінка.
- Сигнали повідомлень: щоб змінити налаштування сповішень про надходження повідомлень, послідовно торкніться елементів Додатки (:::) > **E** Служба ловідомлень > Меню • > **Налаштування** а потім поставте прапорець у полі Сповішення.

<span id="page-18-2"></span>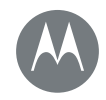

Керування та персоналізація **Короткий посібник: керування та** персоналізація  **<b>ХАРГИ**  $Y$ вімкнення, вимкнення, блокування та **розблокування Персоналізація звуків і відображення**  $3$ мініть вигляд головного екрана **Швидкі налаштування Профілі Швидкий спільний доступ** 

> **[Назад](#page-17-1) [Далі](#page-19-2) [Меню](#page-0-1) [Більше](#page-58-1)**

- **Налаштування дисплея:** щоб змінити рівень яскравості. aнімацію або інші налаштування, послідовно торкніться елементів Додатки (...) > 3<sup>6</sup> Налаштування > Дисплей.
- Обертання: коли ви перевертаєте телефон, орієнтація сенсорного екрана багатьох додатків змінюється із книжної на альбомну. Щоб активувати або вимкнути цю функцію, проведіть двома пальцями від рядка стану вниз і НАТИСНІТЬ АВТОМАТИЧНЕ Обертання.
- Мова та регіональні стандарти: для налаштування мови та регіональних стандартів меню послідовно торкніться елементів Додатки (:::) > **10 Налаштування** > **Мова та** введення > Мова.

### <span id="page-18-1"></span> $3$ мініть вигляд головного екрана

Налаштуйте головний екран за власним бажанням, щоб мати швидкий доступ до улюблених речей.

- Змінити фоновий малюнок: торкніться вільного місця на екрані та утримуйте палець на ньому, а потім виберіть **ɎɈɇɈȼȱ ɆȺɅɘɇɄɂ**.
- Додати сторінку на головному екрані: потягніть позначку додатка на екрані вправо, щоб з'явився рядок білого кольору. Можна додавати кілька сторінок.
- Додати ярлики: виберіть Додатки (...), торкніться додатка й утримуйте палець на ньому, а потім перетягніть його на потрібну сторінку головного екрана.
- **Створити папку ярликів**: перетягніть один ярлик на інший. Перетягніть додаткові ярлики на перший із них. Шоб присвоїти назву папці, торкніться її, торкніться її назви, а потім введіть нову.
- Додати віджети: щоб розмістити на головному екрані віджети, як-от годинник, інтерактивний календар тошо. торкніться вільного місця на екрані й утримуйте палець на НЬОМУ. ПОТІМ ВИ*беріт*ь ВІДЖЕТИ.
- Масштабувати віджет: можна змінити розмір деяких віджетів, для цього торкніться віджета й утримуйте палець на ньому, поки не відчуєте вібрацію, потім відпустіть палець. Шоб змінити розмір, потягніть за біле кільце біля контурів.
- Перемістити або видалити віджети та ярлики: торкніться віджета чи ярлика й утримуйте палець на ньому, поки не відчуєте вібрацію або, в разі вимкненого режиму вібрації. поки позначка не збільшиться. Потім перетягніть його на інше місце, іншу сторінку або на елемент  $\times$  Видалити.

Примітка. Під час видалення ярлика з головного екрана із самого телефону додаток видалятися не буде.

#### <span id="page-18-0"></span>Швидкі налаштування

Проведіть двома пальцями від рядка стану або на заблокованому екрані вниз, щоб отримати швидкий доступ до елементів Wi-Fi, Bluetooth, Рівень яскравості, Режим "У літаку" та інших налаштувань. Щоб відкрити повний перелік налаштувань, торкніться значка  $\mathbf{\dot{\alpha}}$ .

Допомогти знайти цей екран? Див. розділ "Стани та сповіщення".

<span id="page-19-2"></span>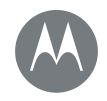

Керування та персоналізація **Короткий посібник: керування та** персоналізація  $K$ ерування та жести  $Y$ вімкнення, вимкнення, блокування та **розблокування**  $\overline{\text{P}}$  Персоналізація звуків і відображення  $3$ мініть вигляд головного екрана **Швидкі налаштування Профілі Швидкий спільний доступ** 

> **[Назад](#page-18-2) [Далі](#page-20-2) [Меню](#page-0-1) [Більше](#page-58-1)**

Примітка. Ваш екран швидких налаштувань може виглядати дешо інакше.

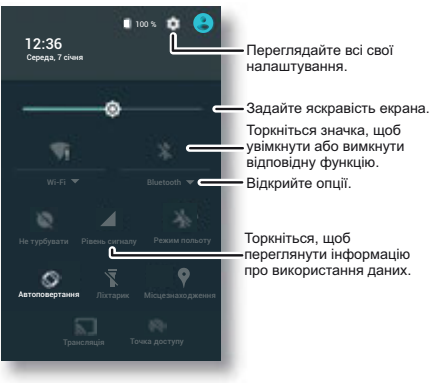

Підказка. Увімкнути або вимкнути спалах на вашому телефоні можна на цьому екрані або, зробивши два різких рухи, наче щось рубаєте.

# <span id="page-19-0"></span>Профілі

Додавши користувача, можна спільно використовувати ваш пристрій. Для налаштування вигляду головного крана. облікових записів, додатків, користувацьких параметрів тощо користувачам виділятиметься окреме вільне місце на пристрої.

#### $\Box$ Одавання користувачів і перехід між ними

Примітка. Додавати користувачів може лише власник телефону.

Проведіть двома пальцями від рядка стану вниз і торкніться значка "Профіль" **• Д**ля додавання нового користувача дотримуйтеся підказок.

Шоб змінити користувачів, проведіть двома пальцями від рядка стану вниз і торкніться значка "Профіль" А. Торкніться імені користувача.

Примітка. Для тимчасового користувача використовуйте профіль **Гість**, який передбачає обмежений доступ до функцій та додатків вашого телефону. Гості не матимуть доступу до вашої особистої інформації.

#### $3$ мінення або видалення користувачів

Послідовно торкніться елементів Додатки (:::) > **10 Налаштування > Користувачі**, а потім поруч з ім'ям користувача торкніться значка $\ddot{\mathbf{x}}$ .

#### <span id="page-19-1"></span>Швидкий спільний доступ

Деякі додатки дозволяють відразу передавати інформацію контакту або у вікні розмови. У додатку виберіть значок • > Поділитися. Потім виберіть контакт.

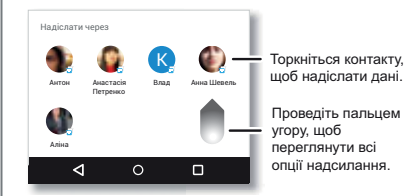

<span id="page-20-2"></span>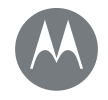

#### <span id="page-20-0"></span>Спеціальні можливості

 $\Box$ ивіться, слухайте, розмовляйте, відчувайте та користуйтеся

#### Спеціальні можливості

**Короткий посібник: спеціальні можливості Розпізнавання голосу  [TalkBack](#page-20-1)**  $C$ истема Брайля **Ярлики спеціальних можливостей**  $\overline{h}$  **Номер абонента**  $\Gamma$ VЧНІСТЬ І РЕЖИМ ВІбрації  $36$ ільшення **Яскравість дисплея**  $C$ енсорний екран і клавіші **Повідомлення** 

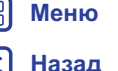

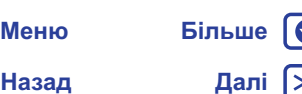

#### <span id="page-20-3"></span>Короткий посібник: спеціальні **МОЖЛИВОСТІ**

Функції спеціальних можливостей призначені спрощувати життя для всіх.

Знайти: Додатки (:::) > 3 Валаштування > Спеціальні **МОЖЛИВОСТІ** 

Примітка. Щоб дізнатися загальну інформацію, дані про аксесуари тощо, відвідайте сторінку www.motorola.com/accessibility.

Підказка. Багато додатків на Google Play пропонують корисні функції спеціальних можливостей. Див. розділ "[Google Play™](#page-10-2)".

#### <span id="page-20-4"></span>**Розпізнавання голосу**

Просто скажіть телефону, що вам потрібно зробити: здійснити виклик або пошук, переглянути сторінки в Інтернеті, надіслати текст тошо. Шоб розпочати голосовий пошук, торкніться значка "угорі головного екрана.

# <span id="page-20-1"></span>**TalkBack**

Функція TalkBack оголошує інформацію на екрані: навігаційні дані, варіанти вибору і може навіть читати вголос книги.

Шоб увімкнути функцію TalkBack, послідовно торкніться елементів Додатки (:::) > 33 Налаштування > Спеціальні **можливості > TalkBack**, а потім установіть перемикач у попоження "Увімкнено"

Примітка. Може знадобитися завантажити програмне забезпечення перетворення тексту в мовлення (може стягуватися платня за передавання даних).

- **Торкніться** будь-якого елемента на екрані, щоб прослухати його опис або оголошення тексту.
- **Торкніться двічі** будь-де на екрані, щоб відкрити чи активувати останній елемент, вибраний торканням.
- **Проведіть** двома пальцями, щоб переглядати списки або переходити між екранами.

Підказка. Переходьте між додатками або елементами меню, щоб послухати, як звучать голосові повідомлення на вашому телефоні.

Шоб вимкнути функцію TalkBack, послідовно торкніться елементів Додатки (:) > **© Налаштування > Спеціальні можливості > TalkBack**, а потім установіть перемикач у положення "Вимкнено"

# <span id="page-20-5"></span>Система Брайля

Використовуйте функцію TalkBack разом із екраном із підтримкою системи Брайля для тактильної та голосової взаємодії.

- 1 На Google Play завантажте додаток Google BrailleBack™ (натисніть Додатки (...) > **Play Mapker**) і встановіть його на свій телефон.
- **2** Послідовно торкніться елементів Додатки  $\circ$  > **33 Налаштування** > Спеціальні **MOXUBOCTI > BrailleBack.**
- **3** Увімкніть дисплей Брайля і з'єднайте його у пару зі своїм пристроєм за допомогою Bluetooth™.

<span id="page-21-0"></span>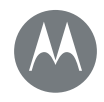

# Спеціальні можливості

Спеціальні можливості **Короткий посібник: спеціальні можливості Розпізнавання голосу  [TalkBack](#page-20-1)**  $C$ истема Брайля **Ярлики спеціальних можливостей**  $\overline{h}$  **Номер абонента**  $\Gamma$ VЧНІСТЬ І РЕЖИМ ВІбрації  $36$ ільшення **Яскравість дисплея**  $C$ енсорний екран і клавіші **Повідомлення** 

- **[Назад](#page-20-2) [Далі](#page-22-3) [Меню](#page-0-1) [Більше](#page-58-1)**
- 
- **4** На телефоні послідовно торкніться елементів Додатки  $\text{ }$   $\text{ }$  $\text{ }$  $\text{ }$ > **16** Налаштування > Bluetooth, а потім установіть перемикач Bluetooth у положення "Вимкнено" і проскануйте.
- **5** Для з'єднання дисплея Брайля з вашим телефоном торкніться назви дисплея.

#### <span id="page-21-1"></span>**Ярлики спеціальних можливостей**

Швидко активуйте модуль TalkBack та інші функції спеціальних можливостей простими жестами. Щоб отримати докладнішу інформацію, послідовно торкніться елементів Додатки (:::) > 33 Налаштування > Спеціальні можливості > Ярлики спеціальних можливостей.

# <span id="page-21-2"></span>**Номер абонента**

Якщо ви хочете отримувати голосове сповіщення про абонента, який вам телефонує:

- Мовлення: шоб чути, хто телефонує, перш ніж відповідати на виклик, послідовно торкніться елементів  $\Box$ Одатки (:::) >  $\angle$ **©** Налаштування > Спеціальні  $MO$ ЖЛИВОСТІ > TalkBack > НАЛАШТУВАННЯ > ДИКТУВАТИ  $i$ дентифікатор абонента.
- Сигнали дзвінка: призначте контакту унікальний сигнал дзвінка. Послідовно торкніться елементів Додатки (:::) > **E** Контакти, а потім виберіть ім'я контакту. Торкніться значка , а потім перейдіть у Меню • > Установити сигнал дзвінка.

# <span id="page-21-3"></span> $\Gamma$ VЧНІСТЬ І РЕЖИМ ВІбрації

Знайти: Додатки (...) >  $\Diamond$ **Hалаштування > Звуки та** сповішення

- Відкриваються повзунки, які дозволяють регулювати гучність музики або відео, сигналів дзвінка, текстових повідомлень або сповіщень про електронну пошту, а також звукових CИГНАЛІВ
- Параметр Також вібрувати під час дзвінків визначає, чи активовано режим вібрації під час виклику (навіть якщо звук для вхідних викликів вимкнено).

Підказка. Докладніше про регулювання гучності див. у розділі "**Ƚɭɱɧɿɫɬɶ <sup>ɿ</sup> [ɩɟɪɟɪɢɜɚɧɧɹ](#page-9-0)**".

#### <span id="page-21-4"></span> $36$ iпьшення

Роздивіться пильніше.

• Зведіть або розведіть пальці для масштабування: Для масштабування карт, веб-сторінок або фотографій зведіть або розведіть пальці. Щоб збільшити зображення, двома пальцями торкніться екрана, а потім розведіть їх. Щоб зменшити зображення, зсуньте пальці разом.

Підказка. Також збільшити зображення можна, торкнувшись його двічі.

• Збільшення екрана: для відображення в повноекранному режимі торкніться екрана тричі, для тимчасового переходу в повноекранний режим тричі торкніться пальцем та утримуйте його на екрані. Послідовно торкніться елементів Додатки (:::) > 33 Налаштування > Спеціальні можливості > Жести збільшення.

<span id="page-22-3"></span>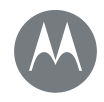

# Спеціальні можливості

Спеціальні можливості **Короткий посібник: спеціальні можливості Розпізнавання голосу  [TalkBack](#page-20-1)**  $C$ истема Брайля **Ярлики спеціальних можливостей**  $\overline{h}$  **Номер абонента**  $\Gamma$ VЧНІСТЬ І РЕЖИМ ВІбрації  $36$ ільшення **Яскравість дисплея**  $C$ енсорний екран і клавіші **Повідомлення** 

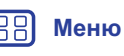

**[Назад](#page-21-0) [Далі](#page-23-1)**

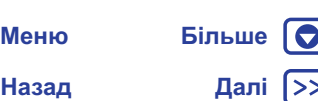

• Крупний текст: більший шрифт для відображення будь-якого тексту на телефоні. Послідовно торкніться елементів Додатки (:::) > 33 Налаштування > Спеціальні можливості > Крупний текст.

Підказка. Або послідовно торкніться елементів Додатки (:::) > 3 Налаштування > Дисплей > Розмір шрифту > Величезний.

- Висококонтрастний текст: більша контрастність відображення будь-якого тексту на телефоні. Послідовно торкніться елементів Додатки (:::) > 33 Налаштування > Спеціальні **можливості > Висококонтрастний текст.**
- **Браузер:** вибір розміру тексту та інших налаштувань спеціальних можливостей для браузера. Послідовно торкніться елементів Додатки (...) > © Chrome > Меню • Налаштування > Спеціальні можливості.

Підказка. Для збільшення всіх веб-сторінок використовуйте елемент Активувати примусове збільшення.

#### <span id="page-22-0"></span>**Яскравість дисплея**

Під час вашого перебування в місцях із різним рівнем освітленості яскравість екрана телефону регулюється автоматично. Але ви також можете вибирати настройки яскравості:

Проведіть двома пальцями від рядка стану вниз і перемістіть повзунок у потрібне положення.

Примітка. Вибір високого рівня освітленості означає швидше розряджання акумулятора вашого телефону.

# <span id="page-22-1"></span>Сенсорний екран і клавіші

Щоб натискання на екрані супроводжувалося звуками, послідовно торкніться елементів

 $\Pi$ одатки  $\circ$  >  $\circ$  $\bullet$  **Налаштування > Звуки та сповішення >**  $I$ **НШ** $i$  **ЗВ**VКИ:

- Панель набору номера: щоб чути звук набирання номеру, виберіть Звуки панелі набору номера.
- **Блокування екрана:** щоб чути клацання під час блокування чи розблокування екрана, виберіть Звуки блокування екрана.
- Заряджання: щоб чути звуки під час підключення зарядного пристрою до мережі живлення, виберіть Звуки заряджання.
- Сенсорний екран: щоб чути клацання під час натискання будь-якого елемента на екрані, виберіть Звуки дотиків.
- Клавіші: щоб під час вводу на клавіатурі відчувати вібрацію, виберіть **Вібрація під час натискання**

### <span id="page-22-2"></span>Повідомлення

Використовуйте функції суттєвого спрощення вводу тексту, як-от автоматичне використання великих літер, автоматичне коригування помилок. Послідовно торкніться елементів  $\Box$ Одатки  $\circ$  **> 10 Налаштування > Мова та введення**, а потім виберіть тип клавіатури. Але якщо ви не маєте бажання вводити всю цю інформацію, використовуйте функцію голосового вводу. На сенсорній клавіатурі торкніться значка  $\clubsuit$ .

<span id="page-23-1"></span>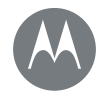

#### <span id="page-23-0"></span>**Дзвінки Якшо потрібно побалакати**

#### **Дзвінки**

**• Короткий посібник: дзвінки**  $3$ дійснення викликів **Приймання та завершення виклику**  $O$ станні виклики [Тристоронні виклики](#page-25-0)  $B$ аш номер телефону  **Екстрені виклики** 

# <span id="page-23-2"></span>Короткий посібник: дзвінки

Один додаток дозволяє набирати номери контактів. здійснювати швидкий набір номерів, виклики за нешодавніми номерами, а також пошук.

#### Знайти: **С.** Телефон

- Шоб зателефонувати контакту або здійснити виклик за одним з останніх номерів, просто торкніться його.
- Шоб відкрити панель набору номера, торкніться значка . Шоб здійснити виклик. введіть номер і натисніть
- Для пошуку в списку контактів торкніться значка Q і введіть ім'я або номер, а потім натисніть на контакт, щоб здійснити викпик

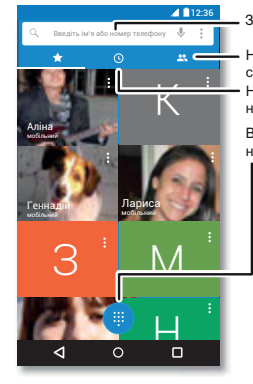

Здійснюйте пошук серед контактів. Здійснюйте пошук серед контактів.

Натисніть, шоб переглянути список контактів. Натисніть, шоб переглянути нешодавні виклики.

Відкрийте панель набору, щоб набрати номер. на брати номер.<br>П

#### **Під час виклику:**

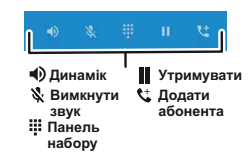

#### Підказки та поради

- Під час дзвінка: шоб уникнути випадкових натискань на екран, він згасає. Щоб увімкнути його, відведіть телефон від обличчя або натисніть кнопку живлення.
- Багатозадачність: під час телефонної розмови натисніть кнопку "Головна"  $\Omega$ . шоб приховати екран виклику та подивитись номер телефону, адресу або відкрити інший додаток. Щоб знову відкрити екран виклику, проведіть пальцем від рядка стану вниз і виберіть **Поточний виклик**.
- Контакти: для перегляду наявних контактів натисніть ...
- Вибрані контакти: кому ви часто телефонуєте? Торкніться вільного місця на екрані й утримуйте палець на ньому. виберіть ВІДЖЕТИ, а потім натисніть віджет "Швидкий **набір номера"** і утримуйте палець на ньому. Перетягніть його на головний екран, а потім виберіть потрібний контакт. Для набору номера особи торкніться віджета.
- **Голосова пошта:** якшо ви маєте повідомлення голосової пошти, у рядку стану відображається • Щоб зателефонувати за номером голосової пошти, натисніть о.

#### <span id="page-23-3"></span>**Здійснення викликів**

Під час здійснення виклику ви можете:

- Натиснути **С Телефон** для перегляду нещодавніх, вибраних викликів, а також номерів, які набираються найчастіше. Шоб здійснити виклик, виберіть контакт або HOMep.
- Щоб набрати номер, торкніться значка введіть номер, а потім натисніть , щоб здійснити виклик.

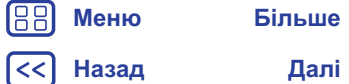

10

<span id="page-24-0"></span>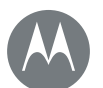

# **Дзвінки**

#### **Дзвінки**

**• Короткий посібник: дзвінки**  $3$ дійснення викликів **Приймання та завершення виклику Останні виклики** [Тристоронні виклики](#page-25-0)  $B$ аш номер телефону  **Екстрені виклики** 

**[Назад](#page-23-1) [Далі](#page-25-3)**

**[Меню](#page-0-1) [Більше](#page-58-1)**

• Шоб ввести міжнародний телефонний префікс (+), натисніть та утримуйте 0. Шоб між вводом цифр зробити паузу або додати час очікування, перейдіть у Меню :

Примітка. Здійснення відеодзвінка. Див. розділ "Чат із **лодатком [Hangouts™](#page-31-0)**".

#### <span id="page-24-1"></span>Приймання та завершення виклику

• Відповідь на дзвінок: на розблокованому телефоні виберіть **С. ВІДПОВІСТИ**.

Примітка. Якщо телефон заблоковано, щоб прийняти виклик, проведіть пальцем праворуч.

У разі надходження нового виклику торкніться значка  $\odot$  і перетягніть його на сущоб відповісти на дзвінок, потім виберіть Утримання поточного виклику + Відповісти або Завершити поточний виклик + Відповісти.

- Пропустити виклик: на розблокованому телефоні натисніть X ВІДХИЛИТИ. Якщо телефон заблоковано, проведіть пальцем ліворуч, щоб направити виклик у скриньку голосової пошти. Пропустити виклик можна також, натиснувши кнопку живлення або вимкнувши звук виклику за допомогою кнопки регулювання гучності.
- Надіслати текстове повідомлення у відповідь: щоб надіслати спеціально призначене повідомлення абоненту, торкніться його імені (якщо відображається). Торкніться значка  $\mathbb Q$  і перетягніть  $\mu$ <sub>i</sub>  $\mu$   $\mu$   $\mu$
- Завершити виклик: торкніться значка

• Під час виклику: шоб вимкнути звук виклику. натисніть У Вимкнути мікрофон. Щоб приховати екран виклику, натисніть кнопку "Головна"  $\bigcap$ . Щоб знову відкрити його, проведіть пальцем від рядка стану вниз і натисніть Поточний виклик

Примітка. Щоб уникнути випадкових натискань, коли під час розмови ви притискаєте телефон до вуха, екран згасає. Екран підсвічується знову, якщо відвести телефон від вуха.

Не використовуйте чохли для телефонів або захисні плівки (навіть прозорі), які закривають датчик наближення.

#### <span id="page-24-2"></span>**Останні виклики**

Переглядайте виклики (найновіші будуть першими у списку), щоб зателефонувати, надіслати текстове повідомлення на номер або зберегти його:

Знайти: **С**, Телефон >  $\odot$ 

- Щоб здійснити виклик за номером, поруч із ім'ям контакту  $H$ атисніть
- Щоб надіслати повідомлення або переглянути подробиці виклику, натисніть ім'я контакту. Щоб зберегти номер або змінити контакт, торкніться фотографії контакту.
- Щоб видалити будь який запис із журналу викликів, торкніться потрібного запису, а потім виберіть **Подробиці дзвінка** >  $\frac{4}{9}$ .
- Щоб очистити список, натисніть Меню > **Історія викликів**, а потім знову Меню  $\frac{3}{2}$  > Видалити всю історію викликів.

<span id="page-25-3"></span>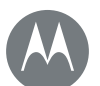

# **Дзвінки**

#### **Дзвінки**

**• Короткий посібник: дзвінки**  $3$ дійснення викликів **Приймання та завершення виклику Останні виклики** [Тристоронні виклики](#page-25-0) **Ваш номер телефону Екстрені виклики** 

#### <span id="page-25-0"></span>**Тристоронні виклики**

Уже розпочавши розмову, можна здійснити ще один виклик, перемикатися між ними або поєднувати у тристоронній сеанс 3B'A3KV:

• Для відповіді на другий дзвінок торкніться  $\mathcal{S}$ начка $\mathcal{A}$  і перетягніть його на  $\mathcal{C}$ . Щоб проігнорувати цей виклик, торкніться значка  $\odot$  і перетягніть на

У разі вашої відповіді на другий виклик, перший дзвінок переходить у режим утримування. Для переключення між викликами торкніться значка $G$ .

• Щоб набрати другий номер, торкніться значка  $\mathbf{t}^*$ , введіть номер, а потім натисніть  $\zeta$ , щоб здійснити виклик.

Після натискання значка ₹ перший виклик переходить у **режим утримування. Для посднання викликів після відповіді** другого абонента натисніть  $\, \mathbf{\hat{I}} \,$ .

# <span id="page-25-1"></span>Ваш номер телефону

**Знайти:** Додатки (...) > 38 Налаштування > Про  $\text{{}$ телефон > Стан > Стан SIM-картки > Мій номер телефону

Примітка. Послуга може бути недоступною в деяких країнах.

# <span id="page-25-2"></span>**Екстрені виклики**

Примітка. Ваш постачальник послуг програмує номери екстрених викликів, на які можна зателефонувати за будь-яких обставин, навіть якщо телефон заблоковано. Екстрені номери в різних країнах різні. Попередньо запрограмований екстрений номер може працювати не всюди. Інколи екстрений виклик неможливо здійснити через проблеми в мережі, умови довкілля або інші перешкоди.

- 1 Натисніть **Гелефон** (для розблокування заблокованого телефону потягніть **А** уверх, а потім натисніть Екстрені **виклики**).
- **2** Введіть номер екстреного виклику.
- **3** Торкніться значка  $\bullet$ , щоб зателефонувати за номером екстреного виклику.

Примітка. Шоб підказати службі екстреної допомоги, як вас знайти, ваш телефон може використовувати служби визначення місцезнаходження (GPS і AGPS). Щоб отримати докладнішу інформацію, послідовно торкніться елементів  $\Box$ Одатки  $\circ$  **>**  $\circ$  **Налаштування > Юридична інформація > Юридична інформація та дані з безпеки > Служби ВИЗНАЧЕННЯ МІСЦЕЗНАХОДЖЕННЯ.** 

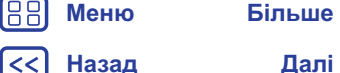

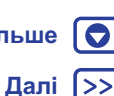

<span id="page-26-1"></span>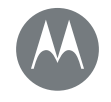

# <span id="page-26-0"></span>**Контакти**

Станьте майстром спілкування

#### **Контакти**

**[Назад](#page-25-3) [Далі](#page-27-0)**

**[Меню](#page-0-1) [Більше](#page-58-1)**

 $$  $C$ творення контактів  $\blacksquare$ звінки, текстові повідомлення або **електронна пошта контактам Упюблені**  $P$ едагування, видалення та приховування **KOHTAKTIB Контакти під рукою Поділіться контактами**  $M$ ої персональні дані

#### Зберігайте всі ваші контакти в одному місці. Шоб швидко зв'язатись зі знайомими, поєднайте свої контакти в Google™ із контактами в соціальних мережах. **Знайти:** Додатки (...) > **В Контакти**

<span id="page-26-2"></span>Короткий посібник: контакти

- Створити: торкніться значка ...
- **Редагувати або видалити:** торкніться контакту, а потім значка .
- Виклик, текстове повідомлення або лист електронною поштою: торкніться контакту, а потім виберіть необхідний BapiaHT.

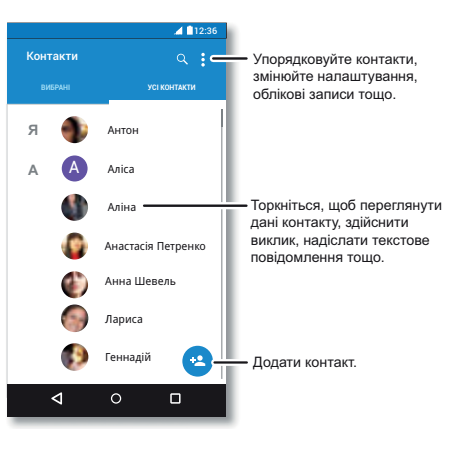

#### Підказки та поради

- Пошук контактів: у списку Контакти торкніться значка Q.
- Підказка. Або на головному екрані торкніться поля пошуку Google і введіть ім'я контакту.
- Надіслати контакти: торкніться контакту, потім перейдіть у Меню • > Поділитись, щоб надіслати дані контакту як текстове повідомлення, електронною поштою, за допомогою Bluetooth aбо Google Drive™.

Підказка. У деяких додатках, як-от Контакти, можна напряму ділитися даними з контактом. Див. розділ "Швидкий спільний доступ".

- Ярлики: шоб на головному екрані додати ярлик для окремого контакту, торкніться контакту, а потім перейдіть у Меню • > Розташувати на головному екрані.
- Синхронізувати: на телефоні послідовно торкніться елементів Додатки (:::) > **10 Налаштування**. Перейдіть до **розділу ОБЛІКОВІ ЗАПИСИ**, виберіть свій обліковий запис Google, а потім, якщо обліковий запис нещодавно не оновлювався, для синхронізації торкніться його назви. Ці контакти можна також переглянути на сторінці www.gmail.com.

Переглянути довідку щодо передавання даних контактів можна на сторінці www.motorola.com/TransferContacts.

<span id="page-27-0"></span>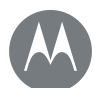

# **Контакти**

#### **Контакти**

 $$  $C$ творення контактів  $\blacksquare$ звінки, текстові повідомлення або **електронна пошта контактам Упюблені**  $P$ едагування, видалення та приховування **KOHTAKTIB Контакти під рукою Поділіться контактами**  $M$ ої персональні дані

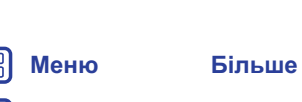

**[Назад](#page-26-1) [Далі](#page-28-3)**

<span id="page-27-1"></span> $C$ творення контактів Знайти: Додатки (...) > В Контакти > В

Торкніться тестового поля, шоб ввести ім'я та подробиці. Після завершення торкніться значка  $\checkmark$  vropi.

Примітка. Інформацію про імпортування контактів або змінення місця їхнього зберігання див. у розділі "Контакти під рукою".

# <span id="page-27-2"></span> $\blacksquare$ звінки, текстові повідомлення або **електронна пошта контактам**

Знайти: Додатки (...) > В Контакти

Торкніться контакту, щоб переглянути додаткові параметри. У залежності від типу та обсягу інформації, яку ви маєте, ви можете передати її зателефонувавши, надіславши текстове повідомлення або листа електронною поштою конкретній особі. Також ви можете скористатися функцією розпізнавання голосу (див. розділ "**Вимовляння**").

# <span id="page-27-3"></span>Vпюблені

Збережіть свої найбільш активні контакти як улюблені, щоб швидше зв'язатися з ними.

- Щоб зберегти контакт як улюблений, послідовно торкніться елементів Додатки (...) > 8 Контакти, виберіть контакт і торкніться значка  $\sqrt{\lambda}$ .
- Щоб переглянути список улюблених контактів, послідовно торкніться елементів

Додатки (:) > 8 Контакти > УЛЮБЛЕНІ.

#### <span id="page-27-4"></span> $P$ едагування, видалення та приховування контактів

Знайти: Додатки (:::) > **В Контакти** 

- Для редагування контакту торкніться його, а потім значка **1**. Щоб редагувати поле, торкніться його. Щоб вибрати фотографію контакту, торкніться значка .
- Щоб установити для контакту спеціальний сигнал дзвінка, виберіть контакт, торкніться значка , а потім перейдіть у Меню • > Установити сигнал дзвінка.
- Щоб видалити контакт, торкніться його, потім перейдіть у Меню • > **Видалити**.

У разі вибору варіанта Видалити контакти із соціальних мереж будуть приховані. Для перегляду або видалення цих контактів скористайтеся додатком або веб-сайтом соціальної мережі.

• Щоб у списку Контакти приховати контакти із облікового запису, перейдіть у Меню • > Відображати контакти. Натисніть на тип облікового запису, щоб переглянути його. Торкніться **Налаштувати**, щоб відмінити вибір облікових записів, які необхідно приховати.

<span id="page-28-3"></span>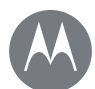

# **Контакти**

#### **Контакти**

 $$  $C$ творення контактів  $\blacksquare$ звінки, текстові повідомлення або **електронна пошта контактам Упюблені**  $P$ едагування, видалення та приховування **KOHTAKTIB Контакти під рукою Поділіться контактами**  $M$ ої персональні дані

# **[Назад](#page-27-0) [Далі](#page-29-1) [Меню](#page-0-1) [Більше](#page-58-1)**

# <span id="page-28-0"></span>Контакти під рукою

Тримайте всі ваші контакти в одному місці.

• Шоб додати контакти із соціальних мереж, послідовно торкніться елементів Додатки (...) > **10 Налаштування** > Облікові записи, а потім + Додати обліковий запис.

Примітка. Спочатку встановіть додаток соціальної мережі. Докладніше про додатки див. розділ ["](#page-10-2)[Google Play™](#page-36-2)".

• Інформацію про додавання контактів електронної пошти див. у розділі "Електронна пошта".

Підказка. У разі додавання Корпоративного **синхронізованого** облікового запису ви можете надсилати повідомлення своїм колегам, навіть якщо їхні дані не збережені у ваших контактах.

- Шоб імпортувати контакти із SIM-картки (якщо це не було зроблено автоматично): послідовно торкніться елементів Додатки  $\circ$  > **2** Контакти > Меню • > **Импорт/експорт** > **Импорт із SIM-картки.** Для підтвердження торкніться ОК.
- Шоб імпортувати контакти, збережені на комп'ютері, завантажте контакти у свій обліковий запис Google™ на сторінці http://contacts.google.com. На телефоні послідовно торкніться елементів Додатки (...) > **14 Контакти** > Меню • Облікові записи > Меню • > Автоматична синхронізація даних. Ці контакти можна також переглянути на сторінці http://mail.google.com.

#### <span id="page-28-1"></span>Поділіться контактами

Передавання даних контакту через підключення до Bluetooth™, у повідомленні або за допомогою Google Drive™:

Знайти: Додатки (...) > <sup>1</sup> Контакти

Щоб передати дані контакту, торкніться його, а потім перейдіть у Меню • > Поділитись і виберіть спосіб надсилання.

Примітка. Передавати контакти в соціальних мережах не MOЖНА

#### <span id="page-28-2"></span> $M$ ої персональні дані

Знайти: Додатки (...) > **В Контакти** 

Щоб зберегти свій профіль користувача, торкніться Налаштувати мій профіль під елементом Я угорі списку контактів.

<span id="page-29-1"></span>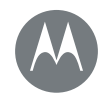

#### <span id="page-29-0"></span>Повідомлення  $\pi$ *µwe промов – і все*

#### Повідомлення

**Короткий посібник: повідомлення Читайте, пересилайте та багато іншого Установіть додаток для обміну** повідомленнями за промовчанням  $E$ лектронна пошта **Чат із додатком [Hangouts™](#page-31-0)** 

> **[Назад](#page-28-3) [Далі](#page-30-1) [Меню](#page-0-1) [Більше](#page-58-1)**

#### <span id="page-29-2"></span>Короткий посібник: повідомлення

Залишайтеся на зв'язку завдяки повідомленням і зображенням.

Знайти: Додатки (...) > **p** Messenger

- Створити: торкніться значка ...
- Прикріпити: шоб під час створення повідомлення. прикріпити зображення, відео або інший файл, торкніться значка с
- Надіслати: натисніть **В.** шоб надіслати повідомлення

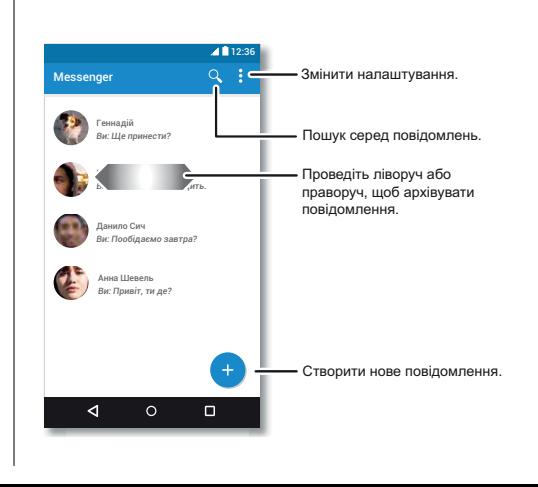

#### Підказки та поради

- Переслати повідомлення: У вікні розмови натисніть та утримуйте повідомлення для вибору додаткових варіантів. наприклад пересилання повідомлення.
- Now on Tap: шоб отримати доступ до інформації відповідно до поточного екрана, натисніть і утримуйте кнопку "Головна"  $\bigcap$ . Дізнатися більше можна в розділі "Now on **[Tap™](#page-36-3)**".
- Збереження зображень: натисніть та утримуйте зображення, а потім торкніться значка А. шоб зберегти його. Шоб переглянути зображення. натисніть Додатки  $\textcircled{\tiny{ii}}$ ) > **<u>** $\bullet$ **</u>. Фото**
- Введення тексту голосом: просто торкніться текстового поля, а потім значка  $\bullet$  на клавіатурі.

Підказка. Якщо ви не можете знайти значок  $\bullet$  на клавіатурі, для активації функції введення тексту голосом послідовно торкніться елементів Додатки (...) > **10 Налаштування** > **Мова та введення > Голосове введення тексту Google.** 

• Вимкнути сповіщення: зайняті жвавою розмовою? Можна відключити сповішення. Торкніться ланцюжка повідомлень, а потім перейдіть у Меню  $\frac{3}{2}$  > Люди і опції > Сповіщення.

# Повідомлення

#### <span id="page-30-1"></span>Повідомлення

**ороткий посібник: повідомлення Читайте, пересилайте та багато іншого Установіть додаток для обміну** повідомленнями за промовчанням  $E$ лектронна пошта **Чат із додатком [Hangouts™](#page-31-0)** 

#### <span id="page-30-2"></span>**ɑɢɬɚɣɬɟ, ɩɟɪɟɫɢɥɚɣɬɟ ɬɚ ɛɚɝɚɬɨ ɿɧɲɨɝɨ** Знайти: Додатки (...) > **B** Messenger

- Відкрити: шоб відкрити розмову, торкніться її.
- Вкладення: шоб відкрити вкладення повідомлення. відкрийте повідомлення, а потім натисніть на вкладення. Або натисніть на вкладення й утримуйте палець на ньому, а потім торкніться значка , щоб зберегти його.
- Відповісти: відкрийте розмову, у текстовому полі внизу введіть відповідь, а потім торкніться значка • .
- Копіювати, переслати або видалити: відкрийте розмову. натисніть та утримуйте необхідне повідомлення, потім виберіть дію. Щоб видалити увесь ланцюжок повідомлень, натисніть на ланцюжок та утримуйте палець на ньому, а потім торкніться значка  $\bullet$ . щоб видалити.
- Налаштування: для зміни налаштувань сповішень та інших опцій перейдіть у Меню • > **Налаштування**.

#### <span id="page-30-3"></span>Установіть додаток для обміну повідомленнями за промовчанням

Для обміну текстовими повідомленнями можна також використовувати додаток Hangouts™.

Щоб установити **D** Hangouts або **p** Messenger як додаток для обміну повідомленнями за промовчанням:

Знайти: Додатки (...) > 3 Налаштування > Додатки > Нangouts або Messenger, Відкривати за промовчанням

Дізнатися більше про Hangouts можна в розділі "Чат із **додатком [Hangouts™](#page-31-0)".** 

#### <span id="page-30-0"></span>**Електронна пошта**

Надсилання та отримування електронного листа. Налаштування та впорядкування облікових записів.  $3$ найти: Додатки (:::) > M Gmail

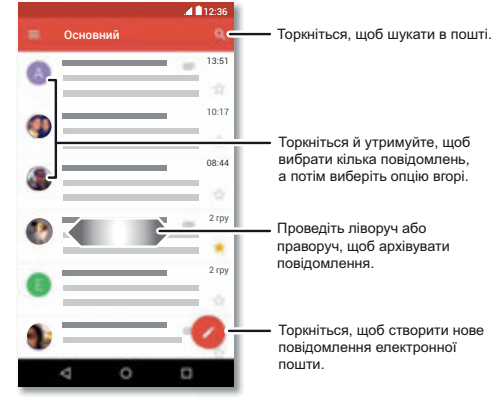

• Додати облікові записи Gmail: під час першого ввімкнення телефону, як правило, налаштування та вхід у систему здійснюються за допомогою вашого облікового запису Google™, який буде використовуватися додатком M Gmail як основний обліковий залис.

Шоб додати облікові записи Google, послідовно торкніться елементів Додатки (:::) > © Налаштування > Облікові записи, а потім виберіть + Додати обліковий запис > **Google**.

**[Меню](#page-0-1) [Більше](#page-58-1)**

**[Назад](#page-29-1) [Далі](#page-31-1)**

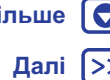

# Повідомлення

#### <span id="page-31-1"></span>Повідомлення

**ороткий посібник: повідомлення Читайте, пересилайте та багато іншого Установіть додаток для обміну** повідомленнями за промовчанням  $E$ лектронна пошта **Чат із додатком [Hangouts™](#page-31-0)** 

Підказка. У додатку Gmail торкніться значка = потім прокрутіть униз і послідовно торкніться елементів Налаштування > Додати обліковий запис.

- Додати обліковий запис електронної пошти: додаток Gmail дозволяє впорядкувати всі ваші облікові записи електронної пошти. Шоб додати персональні облікові записи електронної пошти, дотримуйтеся підказок, які з'являються під час першого запуску додатка M Gmail, або послідовно торкніться елементів Додатки (...) > **10 Налаштування** > Облікові записи, а потім + Додати обліковий запис> Ел. пошта. Для облікових записів електронної пошти на сервері Microsoft® Exchange послідовно торкніться елементів  $+$  Додати обліковий запис > Exchange і введіть дані, які вам надав системний адміністратор.
- Змінити налаштування облікового запису: для зміни налаштувань облікового запису Gmail™ послідовно торкніться елементів Додатки (...) > **10 Налаштування** > Облікові записи > Google.
- Видалити облікові записи: шоб видалити обліковий запис Gmail або іншої електронної пошти, послідовно торкніться елементів Додатки (...) > **10 Налаштування > Облікові** записи, а потім торкніться назви облікового запису і перейдіть у Меню • > Видалити обліковий запис.
- Перемикання між обліковими записами: шоб швидко перемикатися між обліковими записами електронної пошти. v додатку Gmail торкніться значка = а потім іншого облікового запису вгорі.

#### <span id="page-31-0"></span>**Чат із додатком Hangouts™**

Увійдіть за допомогою облікового записуGoogle, щоб залишатися на зв'язку із друзями та родиною.

Знайти: Додатки (:::) > • Нangouts

- **Почати новий чат:** торкніться значка +, а потім зі списку друзів виберіть потрібне ім'я. Ви можете надіслати текстове повідомлення або здійснити відеодзвінок, торкнувшись ɡɧɚɱɤɚ .
- Змінити налаштування: торкніться значка = , щоб переглянути попередні чати, змінити зображення профілю. інші налаштування тощо.
- Відкривайте чат на комп'ютері: поспілкуватися в чаті можна і на комп'ютері. Щоб дізнатися більше, перейдіть на cторінку www.google.com/hangouts.

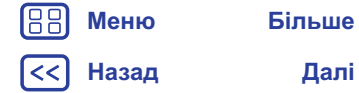

<span id="page-32-1"></span>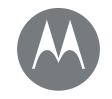

<span id="page-32-0"></span>**Введення тексту** *Koлu необхідно – із клавіатурою* 

#### **Введення тексту**

**Короткий посібник: введення тексту Параметри введення тексту та словника Вирізайте, копіюйте та вставляйте** 

### <span id="page-32-2"></span>Короткий посібник: введення тексту

Торкаючись поля для введення тексту, як у повідомленні або пошуковому запити, ви побачите варіанти застосування клавіатури.

- Введення тексту або жести: вводьте літери, по черзі натискаючи на тих. Або введіть слово, проводячи пальцем від літери до літери.
- Приховати клавіатуру: торкніться значка  $\nabla$ .

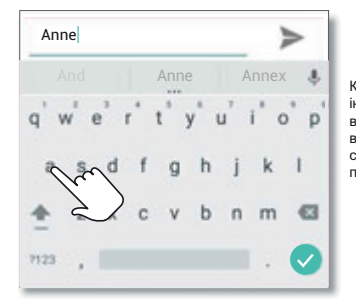

Клавіатура виглядає інакше? Це залежить віл програми. Ця використовується для створення текстових повідомлень. повідомлень.

#### Підказки та поради

- Переміщення курсору: торкніться місця в тексті, куди необхідно встановити курсор, щоб пересунути, потягніть стрілку під курсором.
- Словник: щоб додати часто використовуване слово, введіть його, торкніться слова у списку слів, розташованому під текстовим полем, знову торкніться слова, щоб додати його у **СПОВНИК**
- Символи: торкніться й утримуйте літеру, щоб ввести маленьку цифру, що відображається і її верхній частині. Шоб ввести кілька символів або цифр, торкніться значка 2123.
- Подвоєння літер: проведіть пальцем по літері. На екрані з'являться підказки слів із подвійними літерами.
- Великі літери: торкніться значка **↑** або перетягніть його на літеру, яку необхідно зробити великою.
- Спеціальні символи: натисніть та утримуйте літеру, щоб вибрати інші спеціальні символи.
- Передбачення наступного слова: під час введення тексту над клавіатурою відображаються пропозиції варіантів слова. Виберіть, торкнувшись потрібного варіанта.
- Введення тексту голосом: торкніться значка  $\bullet$  на сенсорній клавіатурі, а потім промовте текст, який необхідно ввести. Ви можете говорити стільки, скільки необхідно, робити паузи, коли забажаєте, а також диктувати знаки пунктуації.
- Вібрація: не подобається, коли під час введення тексту клавіші вібрують? Послідовно торкніться елементів  $\Box$ Одатки  $\circ$  >  $\circ$  **Валаштування** > Мова та введення > **Клавіатура Google > Налаштування.**

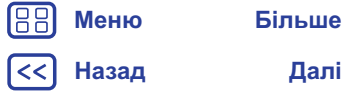

# **Введення тексту**

<span id="page-33-0"></span>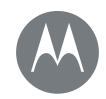

**Введення тексту Короткий посібник: введення тексту Параметри введення тексту та словника Вирізайте, копіюйте та вставляйте** 

#### <span id="page-33-1"></span>Параметри введення тексту та словника

Виберіть стиль клавіатури та відредагуйте словник слів, запропонованих телефоном:

**Знайти:** Додатки (:) > 3 Налаштування > Мова та введення

- Для вибору сенсорної клавіатури натисніть **Поточна клавіатура**. Для активації функції введення тексту голосом із ɤɥɚɜɿɚɬɭɪɢ ɧɚɬɢɫɧɿɬɶ **Ƚɨɥɨɫɨɜɟ ɜɜɟɞɟɧɧɹ ɬɟɤɫɬɭ Google**.
- Для змінення параметрів клавіатури натисніть **Клавіатура Google** .
- Шоб додавати або редагувати слова, які пропонує та **розпізнає телефон, натисніть Персональний словник.**

#### <span id="page-33-2"></span>**Вирізайте, копіюйте та вставляйте**

Вирізайте, копіюйте та вставляйте імена, номери телефонів, адреси, цитати тощо в полі для введення тексту.

1 Шоб виділити слово, натисніть та утримуйте його.

Для виділення кількох слів потягніть маркер, який з'являється з обох боків від виділеного слова. Або для вибору всього тексту натисніть  $\frac{3}{2}$  > Вибрати все.

- $2$  Виберіть ВИРІЗАТИ або СКОПІЮВАТИ. Підказка. Торкніться опції **ПОДІЛИТИСЯ**, щоб надіслати текст в інший додаток на вашому телефоні або іншому контакту.
- **3** Відкрийте текстове поле, куди необхідно вставити текст (навіть в іншому додатку).
- 4 Торкніться текстового поля, а потім натисніть та утримуйте його, поки не з'явиться опція **ВСТАВИТИ**. Шоб вставити **ТЕКСТ. ТОРКНІТЬСЯ ОПЦІЇ ВСТАВИТИ.**

**[Меню](#page-0-1) [Більше](#page-58-1)**

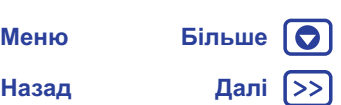

<span id="page-34-1"></span>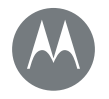

#### <span id="page-34-0"></span>**Організовуйте**  $\Pi$ рацюйте, коли забажаєте

**Організовуйте Годинник Календар** Синхронізація корпоративної електронної ПОШТИ **Мережа організації  [Google Drive™](#page-35-3) Друк** 

> **[Назад](#page-33-0) [Далі](#page-35-0) [Меню](#page-0-1) [Більше](#page-58-1)**

#### <span id="page-34-2"></span>**Годинник**

Знайти: Додатки (:::) > **Видинник** 

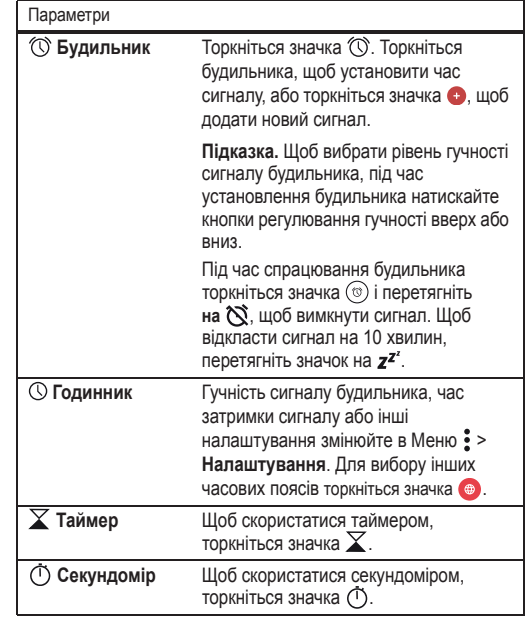

Підказка. Натисніть та утримуйте окрему позначку, щоб дізнатись її функції. Для встановлення поточної дати, часу, часового поясу та формату послідовно торкніться елементів  $\Box$  Додатки (...) >  $\angle$  **В Налаштування** > Датайчас.

### <span id="page-34-3"></span>Календар

Зберігайте всі свої плани в єдиному місці.

Знайти: Додатки (...) > **31 Календар** 

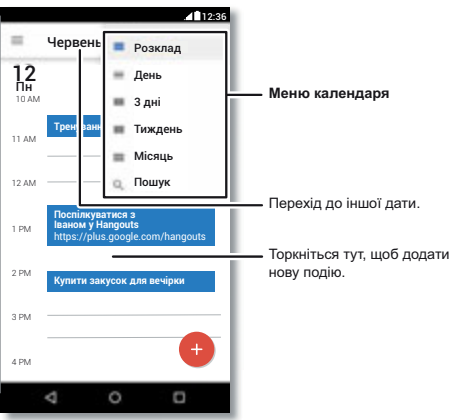

• Зміна відображення: для вибору відображуваної на екрані дати торкніться назви місяця вгорі. Або торкніться значка = , щоб вибрати опції Розклад, День, 3 дні, Тиждень або Місяць.

<span id="page-35-0"></span>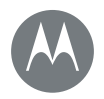

# **Організовуйте**

#### **Організовуйте Годинник Календар** Синхронізація корпоративної електронної ПОШТИ **Мережа організації  [Google Drive™](#page-35-3) Друк**

**[Назад](#page-34-1) [Далі](#page-36-4)**

**[Меню](#page-0-1) [Більше](#page-58-1)**

- Перейти до сьогоднішньої дати: торкніться значка  $\Box$
- Додати події: натисніть час у календарі, а потім торкніться значка  $\bullet$ . Введіть опис події, а потім торкніться елемента **ɁȻȿɊȿȽɌɂ**.
- Показати, редагувати або видалити події: щоб відкрити подію, торкніться її, а потім торкніться значка редагування . Шоб видалити подію, натисніть ВИДАЛИТИ.
- Показати, приховати або додати календарі: торкніться значка  $\equiv$ , щоб показати або приховати календар у своєму обліковому записі Google™. Додавати або видаляти календарі в обліковому записі Google можна також за допомогою комп'ютера, зайшовши на сторінку www.google.com/calendar.

**Підказка.** Установіть на головному екрані віджет "Календар". Торкніться вільного місця на головному екрані й утримуйте палець на ньому, натисніть ВІДЖЕТИ, а потім натисніть і ɭɬɪɢɦɭɣɬɟ ɜɿɞɠɟɬ**"Ʉɚɥɟɧɞɚɪ"**.

#### <span id="page-35-1"></span>Синхронізація корпоративної **електронної пошти**

Якщо на робочому комп'ютері ви використовуєте Microsoft® Office Outlook, за допомогою сервера Microsoft Exchange можна синхронізувати електронну пошту, події та контакти з вашим телефоном.

• Інформацію про додавання вашого корпоративного **облікового запису див. у розділі "Електронна пошта".**  • Шоб вибрати параметри **корпоративного** облікового запису для синхронізації, послідовно торкніться Додатки (...) >  $\circ$ и Налаштування > Облікові записи, торкніться вашого **облікового запису, а потім виберіть потрібне: Календар,** Контакти або Електронна пошта.

# <span id="page-35-2"></span>**Мережа організації**

Iнформацію про підключення мережі організації до віртуальної приватної мережі див. у розділі "Віртуальні приватні мережі **[\(VPN\)](#page-53-0)**".

# <span id="page-35-3"></span>**Google Drive™**

Усі ваші фотографії, відео, документи знаходяться в надійному місці, ви самі вирішуєте, з ким ними ділитися. Доступність на Google Drive з будь-якого пристрою.

Знайти: **Додатки** (:::) > **Диск** 

- Торкніться значка  $\bullet$ , щоб створити новий файл або папку.
- Щоб відкрити файл, торкніться його.
- Для внесення змін у документ торкніться в потрібному місці в тексті, щоб почати ввід.

# <span id="page-35-4"></span>**Друк**

Для друку фото, документів тощо з телефону на Google Play знайдіть спеціальний додаток від виробника вашого принтера. Щоб почати друк, послідовно торкніться елементів  $\Box$ Одатки  $\circ$  >  $\circ$ **3** Налаштування > Друкування.

Фото, документи тошо також можна надсилати на будь-який пристрій Android™ у вашому хмарному сховищі або на Google Drive. Просто завантажте додаток Cloud Print is Google Play.

<span id="page-36-4"></span>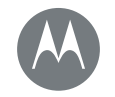

<span id="page-36-0"></span>**Додатки Google™**  $B$ аш світ. ваше життя, ваші друзі

Додатки [Google™](#page-36-0)  **[Google Play™](#page-36-2) Асистент [Google™](#page-36-1)  [Now on Tap™](#page-36-3)**

### <span id="page-36-2"></span>**Google Play™**

Google Play – це цифровий вміст від Google, який дозволяє насолоджуватися улюбленими фільмами, книгами, журналами, а також іграми та додатками для Android.

Знайти: Додатки (...) > **Play Маркет** 

- Докладніше про продукти Google : див. на сторінці www.google.com/about/products.
- Виконайте вхід або відкрийте обліковий запис **Google:** відвідайте сторінку www.google.com/accounts.
- Довідка Google: див. на сторінці www.google.com/support.
- Доступ до всіх ваших файлів у хмарному сховищі: див. **розділ "Ваше хмарне сховище".**

**Примітка.** Сенсор відбитка пальця на телефоні серії Moto G<sup>4</sup> Plus можна налаштувати для швидкої авторизації під час здійснення покупок на Google Play. Послідовно торкніться елементів Додатки (:::) > **|>** Play Маркет >  $\equiv$  > Налаштування > Автентифікація відбитком пальця.

# <span id="page-36-1"></span>**Асистент Google™**

Асистент Google дозволяє отримувати потрібну інформацію в потрібний час. Підказки про погоду, затори, розклади пересадок, навіть про рахунок в останньому матчі з'являтимуться протягом дня в потрібну мить.

Щоб розпочати, натисніть та утримуйте кнопку "Головна"  $\bigcirc$  і дотримуйтеся підказок на екрані. Щоб відкрити Google Асистент після активації, на головному екрані проведіть пальцем праворуч.

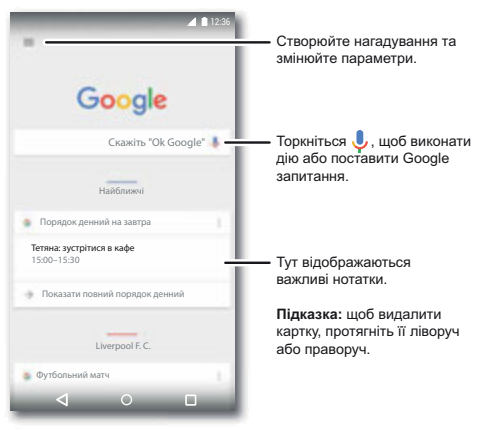

#### <span id="page-36-3"></span>**Now on Tap™**

Примітка. Зараз ця функція доступна лише англійською мовою.

**Знайти:** Додатки (;;) >  $\hat{S}$  Налаштування > Google > Пошук і **Асистент** > **Now cards** > **Now on Tap**, а потім на відкритому екрані додатка натисніть та утримуйте кнопку "Головна"  $\bigcirc$ .

ФУНКЦІЯ Now on Tap надає інформацію, виходячи з даних поточного екрану додатка.

Наприклад, набираючи повідомлення другу про перегляд фільму, натисніть та утримуйте кнопку "Головна"  $\bigcirc$ . Now on Тар покаже вам, які фільми йдуть у кінотеатрах вашої місцевості.

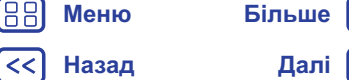

<span id="page-37-1"></span>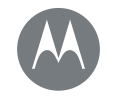

<span id="page-37-0"></span>**Play Movies & TV**  $Φ$ iльми та серiали завжди з вами

**[Play Movies & TV](#page-37-0) Короткий посібник: цифрове телебачення високої чіткості РІау Фільми  [YouTube™](#page-37-4)**

#### <span id="page-37-2"></span>Короткий посібник: цифрове телебачення високої чіткості

Примітка. Ця функція доступна лише на телефонах серії Moto  $G<sup>4</sup>$  з антеною.

Навіть не вдома переглядайте свої улюблені канали. Підключіть антену (постачається разом із телефоном), щоб посилити телевізійний сигнал. Знайти: Додатки (...) > • Мобільне ТВ

- Записати зараз: шоб записати серіал, який ви зараз переглядаєте, натисніть на екран, а потім на кнопку запису $\odot$ .
- Записати пізніше: натисніть на екран, натисніть Меню • > Розклад.

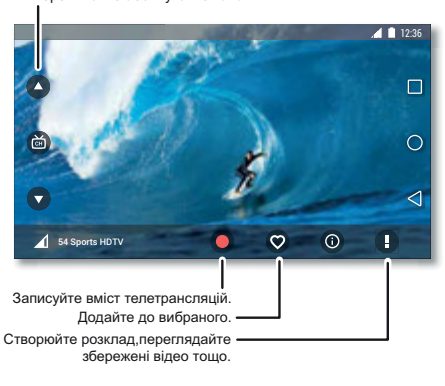

# <span id="page-37-3"></span>**Play Фільми**

Знаходьте або беріть напрокат найновіші фільми та серіали, а також ваші улюблені передачі до їхнього виходу на DVD. Їх можна переглядати навіть без підключення до Інтернету.

Знайти: Додатки (...) > **В. Рау Фільми** 

Щоб купити, узяти напрокат або переглянути, перейдіть на сторінку www.google.com/play і виберіть "Movies & TV".

# <span id="page-37-4"></span>**YouTube™**

Переглядайте відео користувачів YouTube будь-де або додайте своє відео, виконавши вхід за допомогою облікового запису.

Знайти: Додатки (:::) > **> > YouTube** 

**[Назад](#page-36-4) [Далі](#page-38-1) [Меню](#page-0-1) [Більше](#page-58-1)**

<span id="page-38-1"></span>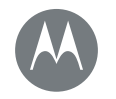

#### <span id="page-38-0"></span>Перегляд досліджуй та знаходь

**Перегляд**  $\overline{\text{Kopor}}$ кий посібник[: Chrome™](#page-38-2)  $I$ **нтернет-підключення**  $3a$ вантаження **Параметри браузера Безпечний перегляд і пошук в Інтернеті** 

**[Назад](#page-37-1) [Далі](#page-39-1)**

**[Меню](#page-0-1) [Більше](#page-58-1)**

# <span id="page-38-2"></span>Короткий посібник: Chrome™

**Знайти:** Додатки (...) > © Chrome

- Перейти на веб-сторінку: угорі сторінки торкніться адресного рядка та введіть потрібну адресу.
- Додати закладку: відкрийте адресний рядок (якщо не видно, потягніть вниз), а потім торкніться Меню  $\frac{3}{5}$  >  $\frac{1}{2}$ .
- Відкрити закладку: відкрийте адресний рядок, а потім торкніться • > Закладки.

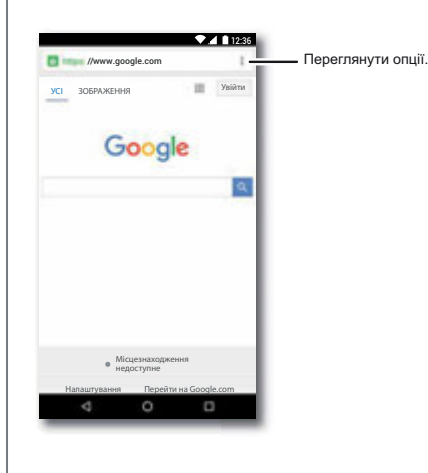

#### Підказки та поради

- Ярлик веб-сторінки: шоб додати ярлик веб-сторінки на головний екран, переглядаючи сторінку, послідовно торкніться Меню • > Додати на головний екран.
- Пошук: на головному екрані торкніться рядка пошуку Google *і* введіть пошуковий запит.

Примітка. Якщо не вдається встановити з'єднання, зверніться до свого постачальника послуг.

- Версії сайтів для мобільних пристроїв: деякі веб-сайти автоматично показують "мобільну" версію своєї сторінки. Шоб вибрати стандартне комп'ютерне відображення для всіх **веб-сайтів, торкніться Меню • Запит на версію сайту для κοмπ'***<b>ι*στερa.
- **Перезавантажити:** у разі неправильного завантаження сторінки послідовно торкніться Меню  $\cdot$  >  $\cdot$
- **Вкладки:** щоб відкрити нову вкладку, послідовно торкніться Меню • > Нова вкладка. Якщо у вас відкрито кілька сторінок браузера, для переходу між ними торкніться кнопки Огляд $\Pi$ .
- Очистити історію: у вікні браузера послідовно торкніться Меню • > Налаштування > Конфіденційність > **ОЧИСТИТИ ДАНІ ПЕРЕГЛЯДУ**. Потім виберіть історію, кеш, файли Cookie або інші варіанти.
- Довідка: щоб отримати докладнішу інформацію про Google Сhrome, перейдіть у Меню  $\frac{3}{2}$  > Довідка та зворотній зв'язок або відвідайте сторінку www.support.google.com/chrome.

<span id="page-39-1"></span>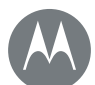

# Перегляд

**Перегляд**  $\overline{\text{Kopor}}$ кий посібник[: Chrome™](#page-38-2)  $I$ **нтернет-підключення**  $3a$ вантаження **Параметри браузера Безпечний перегляд і пошук в Інтернеті** 

**[Назад](#page-38-1) [Далі](#page-40-1)**

**[Меню](#page-0-1) [Більше](#page-58-1)**

#### <span id="page-39-2"></span> $\blacksquare$ Нитернет-підключення

Для виходу в Інтернет ваш телефон використовує підключення до мережі Wi-Fi (або, за його відсутності, мережу передачі даних для мобільного телефону).

Примітка. За перегляд інформації в Інтернеті або завантаження даних через мережу для мобільного телефону постачальником послуг може стягуватися платня.

Докладніше по підключення до мережі Wi-Fi див. у **розділі "Мережі Wi-Fi".** 

#### <span id="page-39-0"></span>Завантаження

Попередження. Джерела додатків, завантажених з Інтернету, можуть бути невідомими. З метою захисту даних телефону та вашої персональної інформації від крадіжки завантажуйте додатки лише з Google Play™.

Щоб завантажити файл, зображення або веб-сторінку, послідовно торкніться Додатки (...) > **Chrome** і перейдіть на веб-сайт:

- Файли: торкніться посилання для завантаження Для перегляду файлу або додатка послідовно торкніться Додатки (:::) > **В Завантаження**.
- Фотографії: натисніть та утримуйте фотографію, щоб вибрати варіант Зберегти зображення. Щоб переглянути зображення, послідовно торкніться елементів Додатки (:::) > **4 Фото** > Завантажити.

Інформацію про завантаження додатків або оновлень телефону див. у розділі "Завантаження додатків" або "Оновлення для **вашого телефону"**.

# <span id="page-39-3"></span>Параметри браузера

Щоб змінити налаштування безпеки браузера, розмір тексту й інші параметри, перейдіть у Меню • > Налаштування.

# <span id="page-39-4"></span>**Безпечний перегляд і пошук в Інтернеті**

Контролюйте все, що реєструється у браузері та під час пошуку:

- **Режим "інкогніто":** щоб відкрити вкладку, яка не буде фіксуватися в історії перегляду або пошуку, послідовно торкніться Додатки (:::) > © Chrome > Меню • > **Нова**  $B$ **кладка в режимі "інкогніто"**.
- Очистити історію: щоб очистити історію перегляду та іншу збережену інформацію, послідовно торкніться Додатки (:::) > O Chrome > Меню • > Налаштування > Конфіденційність > ОЧИСТИТИ ДАНІ ПЕРЕГЛЯДУ.
- Автозаповнення: якщо ви заповнюєте онлайн-форму та вводите в неї своє ім'я, браузер автоматично може ввести вашу адресу. Для зміни цього налаштування послідовно торкніться Додатки (...) > **Chrome** > Меню • > Налаштування > Автозаповнення форм, а потім установіть перемикач угорі в положення "Вимкнено".
- Спливаючі вікна: для заборони відображення спливаючіх вікон послідовно торкніться елементів Додатки (:::) > **Chrome** > Меню • > Налаштування > Налаштування сайту > Спливаючі вікна.

<span id="page-40-1"></span>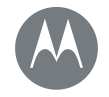

<span id="page-40-0"></span>**Фотографії та відео**  $\Pi$ обачив. сфотографував. надіслав!

#### **Фотографії та відео**

**Короткий посібник: фотографії та відео**  $\Phi$ отографуйте **Записуйте відео**  $O$ тримайте ідеальний кадр  $3$ читування QR-кодів та штрих-кодів  $\Pi$ ереглядайте, діліться, використовуйте **фотой відео**  $\overline{3}$ німок екрана

# <span id="page-40-2"></span>Короткий посібник: фотографії та відео

Двічі поверніть рукою в зап'ястку і торкніться екрана, щоб зробити чіткі та якісні фото за допомогою камери на передній або задній панелі.

- **Активуємо:** для початку зйомки достатньо двічі крутнути зап'ястком, навіть якщо телефон перебуває в режимі сну.
- Переглядаємо: проведіть пальцем ліворуч, щоб переглянути всі фото в галереї (  $\bullet$  Фото).
- Надсилаємо: переглядаючи фото або відео в галереї. просто натисніть Надіслати $\leq$ .

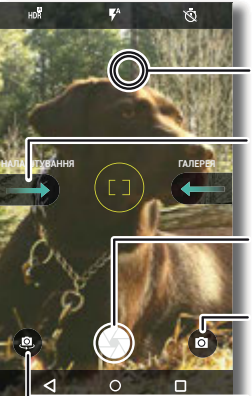

Торкніться в<br>буль-якому місці. щоб змінити фокус. щоб змінити фокус.

Провеліть пальцем праворуч, шоб вибрати налаштування. налаштування.

Торкніться, шоб зробити фотографію. Торкніться й утримуйте, шоб зробити серію знімків. зробити серію знімків.

Виберіть режим<br>відеокамери, уповільненої зйомки, панорами чи професійний. професійний.

камеру. камеру.

#### Підказки та поради

- Швидка зйомка: послідовно торкніться Додатки (:::) >
- **Камера**, проведіть на екрані пальцем праворуч і торкніться елемента Швидка зйомка, щоб увімкнути або вимкнути цю функцію. Увімкнувши функцію швидкої зйомки, для активації камери двічі поверніть рукою в зап'ястку.
- **Селфі:** на екрані камери торкніться значка  $\circledast$  або двічі поверніть рукою в зап'ястку, щоб активувати ширококутну фронтальну камеру.
- Запис відео: на екрані камери торкніться значка ( виберіть Відео · Э. Торкніться **)**, щоб почати запис. Щоб зупинити запис, торкніться  $\blacksquare$ .
- Фотографування під час зйомки відео: під час запису торкніться значка • на екрані, щоб зберегти фото.
- Переглядайте, діліться або видаляйте: на екрані камери проведіть пальцем ліворуч, щоб відкрити галерею. Виберіть фото або відео. Виберіть < щоб поділитися, або Меню : щоб відкрити інші варіанти дій, як-от друк.
- Змінити налаштування: шоб відкрити параметри камери. на її екрані проведіть пальцем праворуч.
- Масштабування: установіть два пальці на екран, а потім розведіть їх. Шоб зменшити зображення, зсуньте пальці разом.
- **Кілька знімків:** щоб зробити серію знімків, натисніть та vтрим vйте значок .
- Панорамний знімок: на екрані камери торкніться значка ( і виберіть **Панорамний знімок** . Торкніться значка  $\bullet$ дотримуйтеся підказок на екрані для виконання плавного руху камерою.
- **Редагування:** щоб вибрати фото, торкніться його, а потім  $\rightarrow$  торкніться значка $\rightarrow$ .

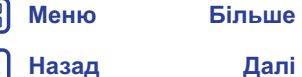

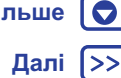

<span id="page-41-1"></span>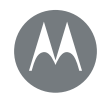

# **Фотографії та відео**

Фотографії та відео **до та відео в тата і та відео в та**рук: бажаєте надрукувати фото? Див. розділ "Друк". Параметри<br>Короткий посібник: фотографії та відео **Короткий посібник: фотографії та відео**  $\Phi$ отографуйте **Записуйте відео**  $O$ тримайте ідеальний кадр  $3$ читування QR-кодів та штрих-кодів  $\Pi$ ереглядайте, діліться, використовуйте **фотой відео**  $\overline{3}$ німок екрана

**[Меню](#page-0-1) [Більше](#page-58-1)**

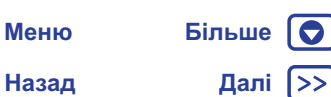

#### <span id="page-41-0"></span>Фотографуйте

Знайти: Додатки (:::) > • Камера

Торкніться , щоб зробити фотографію.

# <span id="page-41-2"></span>Записуйте відео

**Знайти:** Додатки (:::) > • Камера, потім на екрані камери торкніться значка @ і виберіть варіант Відео ·

Торкніться , щоб почати запис. Щоб зупинити запис, торкніться (•).

Підказка. Щоб поділитися відео, відкрийте галерею, провівши пальцем на екрані камери ліворуч, торкніться необхідного відео, а потім значка  $\leq$ .

# <span id="page-41-3"></span>**Отримайте ідеальний кадр**

Наведіть, торкніться – готово! Скористайтеся різними функціями камери, якщо прагнете чогось особливого.

Функції відображаються угорі екрана камери або відеозйомки:

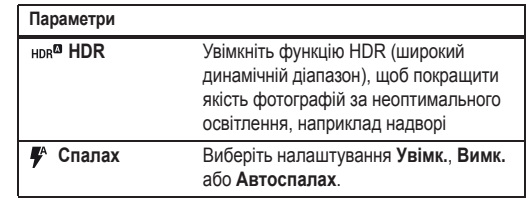

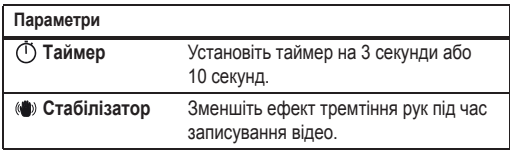

Для доступу до цих параметрів на екрані камери торкніться **значка** (•):

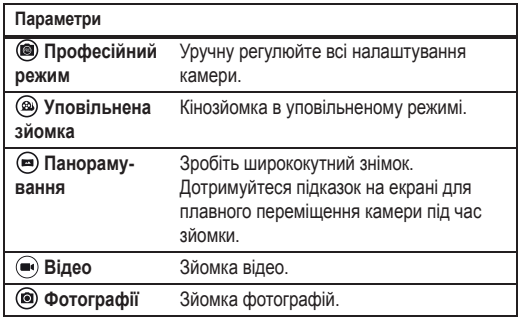

Для доступу до цих параметрів на екрані камери проведіть пальцем ліворуч.

# Параметри Звук затвора Увімкнення/вимкнення звуку затвора.

<span id="page-42-2"></span>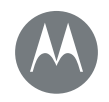

#### $\Phi$ отографії та відео

Короткий посібник: фотографії та відео  $\Phi$ отографуйте **Записуйте відео**  $O$ тримайте ідеальний кадр  $3$ читування QR-кодів та штрих-кодів  $\Pi$ ереглядайте, діліться, використовуйте **фотой відео**  $\overline{3}$ німок екрана

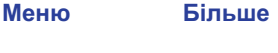

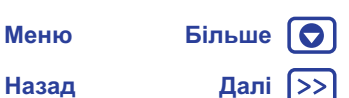

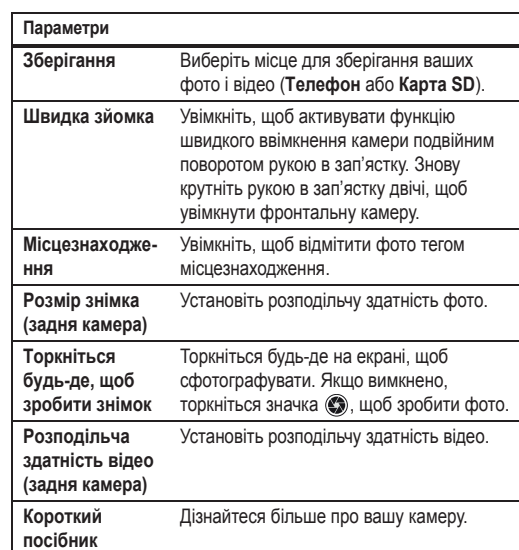

# <span id="page-42-0"></span>**Ɂɱɢɬɭɜɚɧɧɹ QR-ɤɨɞɿɜ ɬɚ ɲɬɪɢɯ-ɤɨɞɿɜ**

**Знайти:** Додатки (...) > • Камера

Ваша камера може зчитувати QR-коди та штрих-коди. Спрямуйте камеру на код. Торкніться  $\Leftrightarrow$ , щоб відкрити посилання, або П, щоб скопіювати його.

#### <span id="page-42-1"></span>Переглядайте, діліться, використовуйте **ɮɨɬɨ ɣ ɜɿɞɟɨ**

Знайти: Додатки (:::) > **43 Фото** 

• Відтворюйте, діліться або видаляйте: щоб відкрити файл, торкніться потрібної мініатюри, а потім торкніться значка « щоб поділитися, значка , щоб видалити або значка Меню •. шоб переглянути інші варіанти.

Підказка. Для вибору кількох файлів, відкрийте папку, натисніть та утримуйте одне фото, а потім торкніться інших. Або об'єднайте фотографії в альбом і поділіться ним.

• Масштабування: відкрийте фото в галереї, установіть два пальці на екран, а потім зведіть чи розведіть їх.

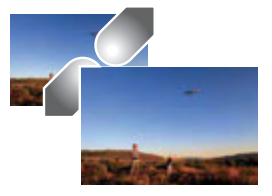

- Підказка. Для альбомної орієнтації зображення поверніть телефон набік.
- Фоновий малюнок або фото контакту: відкрийте фотографію. послідовно торкніться Меню • Використовувати як > Фоновий малюнок.
- **Редагування:** відкрийте фото, а потім торкніться значка  $\blacktriangleright$ .
- Показ слайдів: торкніться зображення, а потім перейдіть у Меню • > Показ слайдів. Щоб зупинити показ слайдів, торкніться екрана.

Підказка. Інформацію про демонстрацію слайдів на телевізорі чи іншому пристрої див. у розділі "Підключення та передавання".

<span id="page-43-1"></span>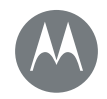

# **Фотографії та відео**

#### $\Phi$ отографії та відео Короткий посібник: фотографії та відео **Фотографуйте Записуйте відео**  $O$ тримайте ідеальний кадр  $3$ читування QR-кодів та штрих-кодів  $\Pi$ ереглядайте, діліться, використовуйте **фотой відео**  $\overline{3}$ німок екрана

#### <span id="page-43-0"></span>Знімок екрана

Надсилайте знімок екрана з вашим улюбленим списком відтворення, новим рекордом або контактною інформацією друга.

Щоб зробити знімок екрана вашого телефону, одночасно натисніть та утримуйте кнопку живлення та кнопку зменшення гучності.

Щоб переглянути знімок екрана, послідовно торкніться елементів Додатки (...) > **4 Фото**, значка = , після чого виберіть Папки пристрою > Знімки екрана.

Підказка. Також див. розділ "Закріплення екрана".

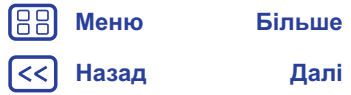

<span id="page-44-1"></span><span id="page-44-0"></span>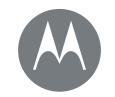

#### **Відтворення музики Короткий посібник: музика**

#### <span id="page-44-2"></span>Короткий посібник: музика

Музика скрізь – транслюйте, купуйте, зберігайте, відтворюйте. Коли завгодно прослуховуйте та створюйте списки відтворення. Примітка. Музичні продукти доступні лише у США та окремих країнах.

 $3$ найти: Додатки (...) > **Coogle Play Музика** 

Шоб отримати інформацію про завантаження вашої музичної бібліотеки з комп'ютера до Google Play™ Музики, відвідайте сторінку www.google.com/music.

Для перегляду рекомендацій та іншого торкніться Слухати зараз.

**Підказка.** З легкістю діліться музикою з контактами. Натисніть Меню • поруч із піснею > **Поділитися**. Або скористайтеся функцією "Швидкий спільний доступ".

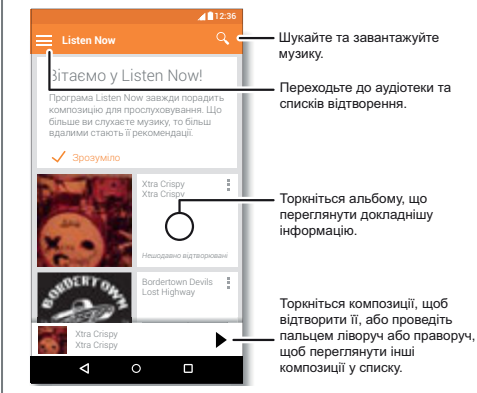

#### Підказки та поради

- Гучність: натискайте кнопки регулювання гучності.
- Приховати програвач музики: торкніться кнопки "Головна"  $\bigcirc$ , щоб під час прослуховування музики скористатися іншим додатком. Шоб знову відкрити програвач, проведіть пальцем від рядка стану вниз і торкніться назви пісні.

Підказка. Окрім того, провівши пальцем від рядка сповіщень униз або скориставшись регуляторами на заблокованому екрані, можна вибрати: Наступна, Пауза або Попередня,

- Віджет головного екрана: віджет Google Play Музика дозволяє керувати відтворенням музики з головного екрана.
- Списки відтворення: торкніться значка Меню поруч із піснею в бібліотеці, щоб додати її до списку відтворення або відобразити інші опції. Для редагування, перейменування або видалення списку відтворення натисніть та утримуйте його назву в музичній бібліотеці.
- Завантаження музичної бібліотеки для прослуховування **без підключення до Інтернету:** торкніться значка  $\blacktriangle$  поруч із піснею, виконавцем, альбомом або списком відтворення. щоб завантажити. Для прослуховування без підключення до Нитернету торкніться значка = , а потім Лише завантажити, щоб не використовувати дані для передачі вашої музичної бібліотеки

**[Меню](#page-0-1) [Більше](#page-58-1)**

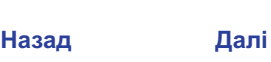

<span id="page-45-0"></span>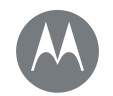

# Відтворення музики

#### **Відтворення музики Короткий посібник: музика**

- **Під час польоту:** у режимі польоту всі підключення вимкнені і можна прослуховувати завантажену музику. Проведіть двома пальцями від рядка стану вниз і виберіть Режим "У **літаку"**, щоб увімкнути його.
- **Типи файлів: на вашому телефоні можна відтворювати** файли у форматі MP3, M4A, AAC, AAC+, MIDI, і WAV.

Примітка. Авторські права – чи розповсюджуються вони на вас? Не порушуйте правил. Див. пункт "Вміст, захищений авторським правом" у розділі вашого телефону про юридичну інформацію та дані з безпеки.

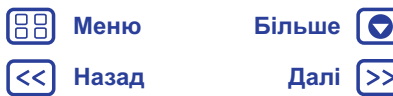

<span id="page-46-1"></span>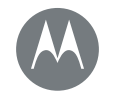

# <span id="page-46-0"></span>Місцезнаходження та навігація

 $\Box$ е знаходитеся, куди прямуєте

**Місцезнаходження та навігація**  $\blacksquare$  Короткий посібник: місцезнаходження та навігація

#### <span id="page-46-2"></span>Короткий посібник: місцезнаходження та навігація

Дізнавайтеся про кафе поруч, дізнайтеся дорогу до нього або отримайте покрокові голосові підказки GPS-навігатора за допомогою перевіреного та надійного додатка Карти Google™.

Знайти: Додатки (...) > **У Карти** 

• У рядку пошуку введіть запит, а потім торкніться значка  $\clubsuit$ . щоб переглянути додаткову інформацію та опції.

Примітка. Екран із картою вашого телефону може виглядати дешо інакше.

Підказка. Щоб отримати інформацію у відповідності з поточним відображенням карти, на екрані карти натисніть та утримуйте кнопку "Головна"  $\bigcap$ . Дізнатися більше можна в розділі "Now on **[Tap™](#page-36-3)**".

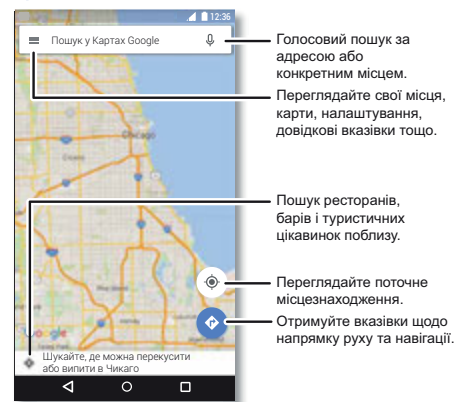

#### Підказки та поради

- Знайти адресу: у полі пошуку введіть адресу або назву того. що ви шукаєте, наприклад "автозаправка". Карта рухається і на ній відображається адреса або рекомендації щодо місцевості. У нижній частині екрана торкніться даних адреси. щоб отримати докладнішу інформацію.
- Отримати маршрут: введіть місце або адресу, потім торкніться значка
- Зберегти адресу: у нижній частині екрана торкніться даних адреси, потім ЗБЕРЕГТИ.
- Масштабування: шоб зменшити або збільшити карту. зведіть або розведіть пальці на екрані.
- Повернути та нахилити: шоб повернути карту, установіть два пальці на неї та поверніть, щоб нахилити – проведіть двома пальцями вниз або вверх.
- Передати інформацію про місцезнаходження: торкніться місцезнаходження, потім адреси, а потім перейдіть у Меню  $\frac{3}{2}$  > Передати інформацію.
- Визначити адресу: натисніть та утримуйте місце на карті. шоб подивитися найближчу адресу.
- **Отримати довідку:** послідовно торкніться  $\equiv$  > Довідка.

**[Назад](#page-45-0) [Далі](#page-47-1) [Меню](#page-0-1) [Більше](#page-58-1)**

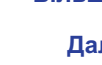

<span id="page-47-1"></span>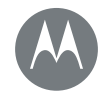

<span id="page-47-0"></span> $i$ з дротами або без

Підключення та передавання **Короткий посібник: підключення та** передавання **Бездротове підключення Bluetooth Мережі Wi-Fi KaĞeni USB**  $C$ пільне підключення до даних **Використання даних Ваше хмарне сховище Телефон і планшет Картка пам'яті**  $B$ іртуальні приватні мережі (VPN)  $M$ обільна мережа **Режим "У літаку"** 

#### <span id="page-47-2"></span>Короткий посібник: підключення та передавання

Підключайте аксесуари, комп'ютери, мережі тощо Знайти: Додатки (:::) > 3 **Налаштування** 

#### Підказки та нюанси

- Швидкі налаштування: швидко переходьте до найпопулярніших налаштувань. Проведіть двома пальцями від рядка стану вниз. Див. розділ "Швидкі налаштування".
- Bluetooth<sup>™</sup>-пристрої: щоб підключити гарнітуру, клавіатуру або інші пристрої Bluetooth, натисніть **Bluetooth**.
- **• Wi-Fi-ɦɟɪɟɠɿ:** ɞɥɹ ɩɿɞɤɥɸɱɟɧɧɹ ɧɚɬɢɫɧɿɬɶ **Wi-Fi**.

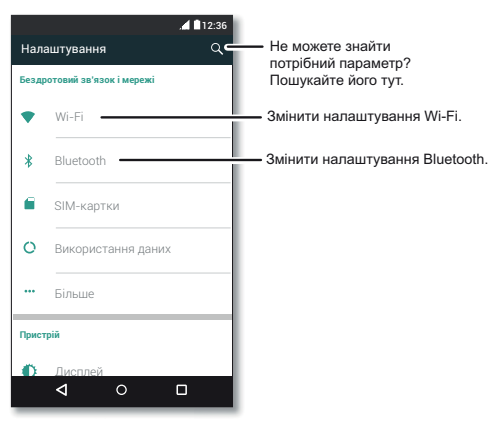

- Точка доступу Wi-Fi: iнформацiю, як перетворити ваш телефон на точку доступу, див. у розділі "Точка доступу **[Wi-Fi](#page-49-1)**".
- Кабель USB: за допомогою порту Micro USB телефону можна здійснювати обмін медіафайлами та іншими файлами між вашим телефоном та комп'ютером. Шоб змінити тип USB-підключення, послідовно торкніться Додатки (:::) >  $\frac{1}{2}$  Налаштування > Сховище > Меню • > Підключення до **ɤɨɦɩ'ɸɬɟɪɚ ɱɟɪɟɡ USB**.
- **Автоматичні підключення:** якщо підключення через Bluetooth або Wi-Fi увімкнено, телефон автоматично буде перепідключатися до доступних пристроїв або мереж, до яких він підключався раніше.
- **Режим "У літаку":** потрібно швидко перервати бездротове підключення? Проведіть двома пальцями від рядка стану вниз і виберіть Режим "У літаку".
- Друк: Бажаєте надрукувати фото, документи та іншу iнформацiю? Див. poздiл "Друк".

# <span id="page-47-3"></span>**Ȼɟɡɞɪɨɬɨɜɟ ɩɿɞɤɥɸɱɟɧɧɹ Bluetooth**

#### **ɍɜɿɦɤɧɟɧɧɹ ɬɚ ɜɢɦɤɧɟɧɧɹ Bluetooth**

Знайти: Додатки (:::) > 3 **Налаштування** > Bluetooth, а потім установіть перемикач у положення "Увімкнено".

Примітка. Щоб швидко ввімкнути або увімкнути Bluetooth проведіть двома пальцями від рядка стану вниз.

Підказка. Шоб збільшити ресурс акумулятора або перервати підключення, вимикайте Bluetooth, якщо ви його не використовуєте.

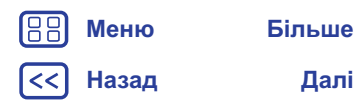

<span id="page-48-0"></span>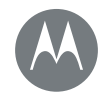

Підключення та передавання

**Короткий посібник: підключення та** передавання **Бездротове підключення Bluetooth Мережі Wi-Fi KaĞeni USB**  $C$ пільне підключення до даних **Використання даних Ваше хмарне сховище Телефон і планшет Картка пам'яті**  $B$ іртуальні приватні мережі (VPN)  $M$ обільна мережа **Режим "У літаку"** 

> **[Назад](#page-47-1) [Далі](#page-49-2) [Меню](#page-0-1) [Більше](#page-58-1)**

#### Підключення пристроїв

**Уперше** підключаючи пристрій Bluetooth, дотримуйтеся наведених далі вказівок:

- **1** Переконайтеся, що на пристрої, з яким ви встановлюєте зв'язок, активовано видимий режим (докладнішу інформацію див. у посібнику, який надається разом із пристроєм).
- **2** Послідовно торкніться елементів Додатки (:::) > 33 Налаштування > Bluetooth.
- **3** Увімкніть перемикач.
- 4 Торкніться знайденого пристрою для підключення до нього (за потреби натисніть З'єднати або введіть ключ доступу, наприклад 0000).

Підказка. Щоб перейменувати пристрій, торкніться значка $\Delta$ .

Після підключення пристрою вгорі екрана з'явиться індикатор стану Bluetooth  $*$ .

Щоб пристрій, як-от бездротова гарнітура, відключався або підключався автоматично, просто увімкніть або вимкніть його.

Примітка. Користування мобільним пристроєм або аксесуаром може відвертати увагу під час керування автомобілем, тому це може бути заборонено. Завжди дотримуйтеся законів і правил безпеки дорожнього руху.

#### Упорядковування пристроїв

Щоб уручну повторно підключити телефон до пристрою, з яким його було з'єднано в пару, торкніться назви пристрою у списку.

Щоб уручну відключити телефон від пристрою, з яким його було з'єднано в пару, торкніться назви пристрою у списку пристроїв, потім натисніть **ОК**.

Щоб видалити такий пристрій зі списку, торкніться значка  $\bullet$ поруч із назвою пристрою, а потім Від'єднати.

Щоб змінити відображувані вашим телефоном назви пристроїв, послідовно торкніться елементів Додатки (:::) >

**16** Налаштування > Bluetooth, увімкніть Bluetooth, а потім перейдіть у Меню  $\frac{3}{2}$  > Перейменувати ці пристрої. Введіть назву і натисніть **ПЕРЕЙМЕНУВАТИ**.

#### Використання пристроїв для пошуку вашого телефону

Щоб надати змогу пристрою Bluetooth знайти ваш телефон, просто встановіть перемикач Bluetooth у положення "<br>"Увімкнено"

#### <span id="page-48-1"></span>Перенесення файлів

- Фото або відео: відкрийте фото або відео і натисніть > **Bluetooth**.
- Контакти: послідовно торкніться елементів Додатки  $\langle \mathbf{u} \rangle$  > **14 Контакти**, торкніться особи, а потім перейдіть ɭ Ɇɟɧɸ > **ɉɟɪɟɞɚɬɢ** > **Bluetooth**.

<span id="page-49-2"></span>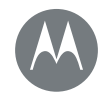

**Короткий посібник: підключення та** передавання **Бездротове підключення Bluetooth Мережі Wi-Fi Kafieri** USB  $C$ пільне підключення до даних **Використання даних Ваше хмарне сховище Телефон і планшет Картка пам'яті**  $B$ іртуальні приватні мережі (VPN)  $M$ обільна мережа  $P$ ежим "У літаку"

# **[Назад](#page-48-0) [Далі](#page-50-1) [Меню](#page-0-1) [Більше](#page-58-1)**

### <span id="page-49-0"></span>**Ɇɟɪɟɠɿ Wi-Fi**

#### **ɍɜɿɦɤɧɟɧɧɹ ɬɚ ɜɢɦɤɧɟɧɧɹ Wi-Fi**

**Знайти:** Додатки (:::) > 3 **Налаштування** > Wi-Fi, а потім установіть перемикач у положення "Увімкнено".

Примітка. Щоб швидко ввімкнути або вимкнути Wi-Fi, проведіть двома пальцями від рядка стану вниз.

#### Підключення до мережі

Щоб знайти мережі в радіусі дії телефону:

1 Послідовно торкніться Додатки (:::) > **1 Налаштування** > **Wi-Fi**.

Підказка. Для відображення МАС-адреси та налаштувань Wi-Fi послідовно торкніться Меню • > Розширені.

- **2** Увімкніть перемикач Wi-Fi.
- 3 Щоб підключитися до знайденої мережі, торкніться її (за потреби введіть **SSID** мережі, пароль безпеки та пароль доступу до бездротової мережі, а потім натисніть Підключитися).

Після підключення телефону в рядку стану з'являється індикатор стану мережі Wi-Fi ·

Примітка. У разі появи знака питання на індикаторі стану мережі Wi-Fi · роведіть пальцем від рядка стану вниз, торкніться мережі та введіть її пароль.

Підказка. Якщо Wi-Fi увімкнено, телефон автоматично підключатиметься до доступних мереж, до яких він підключався раніше. Якщо маршрутизатор раніше не підключався до Натернету, телефон не буде автоматично підключатися до нього.

#### <span id="page-49-1"></span>**Ɍɨɱɤɚ ɞɨɫɬɭɩɭ Wi-Fi**

Примітка. Цей телефон підтримує додатки і служби, які можуть використовувати великі обсяги даних, тож потрібно пересвідчитись, що ваш тарифний план відповідає таким потребам. Щоб отримати додаткову інформацію, зверніться до свого постачальника послуг.

Ваш телефон можна перетворити на точку доступу Wi-Fi, щоб надавати портативний зручний доступ в Інтернет іншим Wi-Fi-сумiсним пристроям.

Примітка. Підтримуйте безпеку. Для захисту вашого телефону та точки доступу від несанкціонованого використання наполегливо рекомендуємо застосовувати технології захищеного доступу (WPA2 має найбільший рівень безпеки), а також пароль.

Знайти: Додатки (:) > 38 Налаштування > Більше > Режим **модема та портативна точка доступу** поставте прапорець біля опції Портативна точка доступу Wi-Fi

Примітка. У залежності від вашої мережі ці дії можуть бути іншими

1 Для доступу в Інтернет ваш телефон вимикає Wi-Fi та підключається до мобільної мережі. Для налаштування безпеки торкніться опції Налаштувати точку доступу Wi-Fi:

• SSID мережі: уведіть назву вашої точки доступу.

<span id="page-50-1"></span>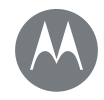

Підключення та передавання **Короткий посібник: підключення та** передавання **Бездротове підключення Bluetooth Мережі Wi-Fi Kafieri** USB  $C$ пільне підключення до даних **Використання даних Ваше хмарне сховище Телефон і планшет Картка пам'яті**  $B$ іртуальні приватні мережі (VPN)  $M$ обільна мережа **Режим "У літаку"** 

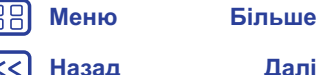

• **Безпека:** виберіть необхідний тип безпеки: Відкритий або WPA2. У разі вибору WPA2 введіть унікальний пароль, за допомогою якого буде здійснюватися підключення до вашої точки доступу Wi-Fi.

Примітка. Інститут інженерів з електротехніки та електроніки (IEEE) рекомендує використовувати технологію захисту WPA2.

- Пароль: створіть пароль, який складається щонайменше з восьми символів.
- 2 Натисніть **ЗБЕРЕГТИ**

Після активації вашої точки доступу Wi-Fi підключення інших Wi-Fi-сумісних пристроїв здійснюється за введення назви **мережі** точки доступу, вибору типу безпеки, а також за введення правильного **пароля бездротової мережі**.

#### **Режими Wi-Fi**

Iнформація для технічно обізнаних користувачів. Ваш телефон підтримує наступні режими роботи мережі Wi-Fi: 802.11b, g, n, ac.

# <span id="page-50-0"></span>**Ʉɚɛɟɥɿ USB**

Примітка. Авторські права – чи розповсюджуються вони на вас? Не порушуйте правил. Див. пункт "Вміст, захищений авторським правом" у розділі вашого телефону про юридичну інформацію та дані з безпеки.

Завантажуйте музику, фото, відео, документи та інші файли з вашого комп'ютера, підключивши до нього свій телефон за допомогою кабелю USB. Шоб змінити тип підключення USB (якщо необхідно), проведіть пальцем від рядка стану вниз і торкніться **USB**.

Підказка. Телефон слід підключати до роз'єму USB з живленням. Зазвичай його розташовано безпосередньо на комп'ютері.

Примітка. Під час використання USB-підключення вперше на комп'ютері може з'являтись повідомлення про встановлення драйверів. Шоб завершити встановлення, дотримуйтеся підказок на екрані. Процес може тривати кілька хвилин.

- Для Microsoft® Windows®: на комп'ютері натисніть кнопку "Пуск", потім у списку програм виберіть Windows Explorer. Ваш телефон відображатиметься у програмі Windows Explorer як підключений диск (знімний накопичувач), на який ви можете перетягувати файли, або як пристрій МТР або РТР, який для передавання файлів дозволяє використовувати програвач Windows Media. Шоб отримати додаткові інструкції або файли драйверів, відвідайте сторінку www.motorola.com/support.
- Для Apple™ Macintosh™: використовуйте додаток Android File Transfer, який можна завантажити на сайті www.android.com/filetransfer.

<span id="page-51-2"></span>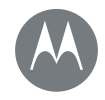

#### Підключення та передавання

**Короткий посібник: підключення та** передавання **Бездротове підключення Bluetooth Мережі Wi-Fi KaĞeni USB**  $C$ пільне підключення до даних **Використання даних Ваше хмарне сховище Телефон і планшет Картка пам'яті**  $B$ іртуальні приватні мережі (VPN)  $M$ обільна мережа **Режим "У літаку"** 

**[Назад](#page-50-1) [Далі](#page-52-3) [Меню](#page-0-1) [Більше](#page-58-1)**

# <span id="page-51-1"></span>Спільне підключення до даних

Лише за допомогою кабелю USB ваш комп'ютер може підключатися до Інтернету через мобільну мережу вашого телефону.

Підказка. Інформацію про спільне підключення Wi-Fi див. у **розділі "Точка доступу Wi-Fi".** 

**1** За допомогою кабелю USB підключіть телефон до κοΜΠ' **ι**στερα.

Примітка. Можуть знадобитись спеціальні налаштування, якщо версія програмного забезпечення, установленого на комп'ютері, старша 3a Microsoft® Windows® 7 aбo Apple™ Macintosh™ OSX.

- **2** На телефоні послідовно торкніться Додатки  $\text{m}$  > **10 Налаштування**, а потім установіть перемикач Wi-Fi у положення "Увімкнено"
- 3 У розділі Налаштування виберіть **Більше > Режим модема** та портативна точка доступу, щоб підключитися, установіть прапорець біля опції Режим модема USB.

Щоб вимкнути підключення, зніміть прапорець біля опції Режим модема USB, а потім відключіть телефон від комп'ютера.

#### <span id="page-51-0"></span>Використання даних

Ви маєте змогу відстежувати обсяг даних, які передає та завантажує ваш телефон.

Знайти: Додатки (...) >  $\hat{\textbf{A}}$  Налаштування > Використання даних

Обсяг використовуваних даних відображається на телефоні у вигляді графіка. Під графіком відображається список додатків. упорядкованих за обсягом використання даних, починаючи з найбільшого. Додатки, які використовують найбільше даних. можуть також бути й найбільш енергоємними.

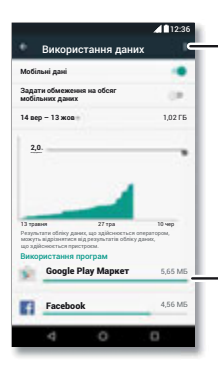

Обмеження перелавання даних, відображення мереж Wi-Fi тощо. мереж Wi-Fi тощо.

Торкніться рядка<br>користувача або програми, шоб ознайомитися з обсягом переданих даних за ним пунктом. за цим пунктом.

<span id="page-52-3"></span>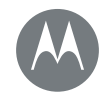

Підключення та передавання **Короткий посібник: підключення та** передавання **Бездротове підключення Bluetooth Мережі Wi-Fi Kafieri** USB  $$ **Використання даних Ваше хмарне сховище Телефон і планшет Картка пам'яті**  $B$ іртуальні приватні мережі (VPN)  $M$ обільна мережа **Режим "У літаку"** 

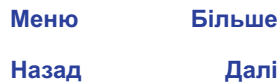

88

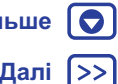

Деякі додатки, навіть якщо ви ними не користуєтесь, передають дані у фоновому режимі. Щоб блокувати таке передавання даних, торкніться додатка, а потім поставте прапорець біля **опшії Обмежити фонове передавання даних додатком.** 

Щоб вимкнути використання даних додатками у фоновому режимі, послідовно торкніться Меню : > Обмежити фонове Передавання даних.

Примітка, Інформація про використання даних надається з метою полегшення керування телефоном. Вона може відрізнятись від сум, що стягуються вашим постачальником послуг, оскільки ним застосовується інший метод розрахунку.

Щоб вибрати SIM-картку, яка буде використовуватися для послуг надання даних, послідовно торкніться Додатки (...) >  $\bullet$  Налаштування > SIM-картки > Дані стільникової мережі. потім виберіть потрібну мережу.

#### <span id="page-52-0"></span>**Ваше хмарне сховище**

Один обліковий запис для швидкого доступу з будь-якого пристрою – телефону, планшета, комп'ютера.

#### Синхронізуйте ваш обліковий запис Google.

Заходячи в систему з одним обліковим записом Google, усі пристрої матимуть доступ до тих же додатків, контактів, фільмів, книг і музики з Google Play – окрім того, можна спільно використовувати додаткиGmail, Google Calendar™ і Google Моbilе™. Щоб додати облікові записи на телефон, послідовно торкніться елементів Додатки (...) > **10 Налаштування** > Облікові записи, а потім + Додати обліковий запис > Google.

### <span id="page-52-1"></span>**Телефон і планшет**

Ваш телефон і планшет на базі Android можуть працювати разом, дозволяючи максимально використовувати можливості обох пристроїв:

- Передавання медіафайлів та інших файлів: скопіюйте файли на телефон і передайте на інші пристрої – див. розділ "**[ɉɟɪɟɧɟɫɟɧɧɹ](#page-48-1) ɮɚɣɥɿɜ**".
- **Телефон як точка доступу:** якщо у вас Wi-Fi-сумісний планшет, перетворивши телефон та точку доступу, ви можете виходити в Інтернет на планшеті – див. розділ "Точка **[ɞɨɫɬɭɩɭ](#page-49-1) Wi-Fi**".
- **Аксесуари Bluetooth™**: якщо для роботи на планшеті ви користуєтеся клавіатурою Bluetoothабо іншими аксесуарами, скористайтеся ними також і для роботи з телефоном. Нюформацію про підключення цих аксесуарів див. у розділі "**Ȼɟɡɞɪɨɬɨɜɟ [ɩɿɞɤɥɸɱɟɧɧɹ](#page-47-3) Bluetooth**".

# <span id="page-52-2"></span> $K$ артка пам'яті

Ви можете використовувати карту SD як портативну або внутрішню пам'ять.

- Портативна пам'ять: зберігайте фотографій, відео, аудіо або інші медіафайли. У будь-який час можна вийняти карту SD і вставити її у другий пристрій.
- Внутрішня пам'ять: окрім медіафайлів можна зберігати завантажені додатки та ігри. Карта SD має функцію додаткового накопичувача внутрішньої пам'яті телефону.

Вставивши карту SD в телефон, ви побачите екрані запит на вибір функції карти: портативна або внутрішня пам'ять.

<span id="page-53-2"></span>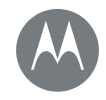

Підключення та передавання **Короткий посібник: підключення та** передавання **Бездротове підключення Bluetooth Мережі Wi-Fi Kafieri** USB  $C$ пільне підключення до даних **Використання даних Ваше хмарне сховище Телефон і планшет Картка пам'яті**  $B$ іртуальні приватні мережі (VPN)  $M$ обільна мережа **Режим "У літаку"** 

> **[Назад](#page-52-3) [Далі](#page-54-1) [Меню](#page-0-1) [Більше](#page-58-1)**

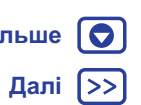

Шоб налаштувати використання карти SD як внутрішньої пам'яті вручну, послідовно торкніться елементів Додатки (...) >  $\circ$ **Иалаштування > Пам'ять і USB**, а потім виберіть вашу карту SD і перейдіть у Меню • > Налаштування >  $Bi$ дформатувати як внутрішню пам'ять.

Увага. Якшо для карти SD вибрано функцію внутрішньої пам'яті, з метою захисту ваших даних її дані форматуються та шифруються. Відформатуйте карту SD, щоб отримати змогу використовувати її як портативну пам'ять або з іншим пристроєм. Але пам'ятайте, що під час форматування усі дані, збережені на карті SD, буде стерто.

Підказка. Використовуйте карти пам'яті класу 10.

Примітка. Ваш телефон підтримує роботу з картами пам'яті обсягом до 128 ГБ.

#### **ɉɿɞɤɥɸɱɟɧɧɹ ɚɛɨ ɜɿɞɤɥɸɱɟɧɧɹ ɤɚɪɬɤɢ ɩɚɦ'ɹɬɿ**

Шоб підключити картку пам'яті просто вставте її в телефон (див. розділ "Вставте картки й увімкніть живлення").

Шоб відключити картку пам'яті (щоб вийняти її з телефону). послідовно торкніться Додатки (...) > **13 Налаштування** > **ɉɚɦ'ɹɬɶ ɿ USB** > **Ʉɚɪɬɚ SD** > **ȼɿɞɤɥɸɱɢɬɢ**.

Увага. Не виймайте карту, якщо вона використовується телефоном або на неї записуються файли.

#### $C$ терти вміст картки пам'яті

Шоб видалити з картки пам'яті всю інформацію (музику, фото, файли), послідовно торкніться Додатки (...) >  $\frac{1}{20}$  Налаштування > Пам'ять і USB > Карта SD > Стерти.

### <span id="page-53-0"></span> $Bi$ **рт**уальні приватні мережі (VPN)

Технологія VPN дозволяє створити захищену мережу для доступу до файлів (як наприклад, мережа організації, захищена брандмауером). Із запитаннями шодо налаштувань VPN, додатків або інших вимог звертайтеся до адміністратора мережі.

Шоб перейти до налаштувань VPN, послідовно торкніться елементів Додатки (:::) > 3<sup>6</sup> Налаштування > Більше > VPN. Торкніться значка — , щоб додати нову віртуальну приватну мережу VPN. Виберіть тип VPN і введіть налаштування, надані адміністратором мережі. Коли вам знадобиться підключення. виберіть потрібну мережу зі списку **VPN**.

#### <span id="page-53-1"></span>**Мобільна мережа**

Не потрібно змінювати жодних налаштувань мережі. За допомогою зверніться до свого оператора.

Щоб переглянути варіанти налаштувань мережі, послідовно торкніться елементів Додатки (:::) > **10 Налаштування** >  $\blacksquare$ Більше > Стільникові мережі.

Щоб вибрати іншу мережу, послідовно торкніться елементів Додатки  $\circ$  >  $\circ$  **Налаштування > Більше > Стільникові мережі > Оператори мереж** і виберіть потрібну мережу.

Примітка. Ваш телефон підтримує роботу з більшістю мереж За допомогою зверніться до свого оператора.

<span id="page-54-1"></span>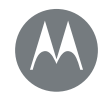

Підключення та передавання  $\overline{a}$  Короткий посібник: підключення та передавання **Бездротове підключення Bluetooth Мережі Wi-Fi KaĞeni USB**  $$ **Використання даних Ваше хмарне сховище Телефон і планшет Картка пам'яті**  $Biprya$ льні приватні мережі (VPN)  $M$ обільна мережа **Режим "У літаку"** 

### <span id="page-54-0"></span>**Режим "У літаку"**

За допомогою режиму "У літаку" можна вимкнути всі бездротові підключення, функція стає у пригоді під час авіарейсів. Проведіть двома пальцями від рядка стану вниз і виберіть **Режим "У літаку"**.

Примітка. У режимі "У літаку" служби бездротового зв'язку будуть вимкнені. Якщо це не заборонено правилами авіакомпанії, ви можете ввімкнути Wi-Fi та/або Bluetooth™. Інші служби бездротового голосового зв'язку або обміну даними (як-от дзвінки та текстові повідомлення) у режимі "У літаку" будуть вимкнені. Можуть здійснюватися екстрені виклики на номери служб екстреної допомоги вашої країни.

**[Назад](#page-53-2) [Далі](#page-55-2) [Меню](#page-0-1) [Більше](#page-58-1)**

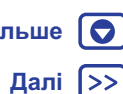

<span id="page-55-2"></span>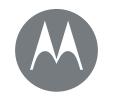

#### <span id="page-55-0"></span> $3$ aхист  $B$ езпека вашого телефону

#### Захист

**Короткий посібник: захист телефону Блокування екрана**  $3a$ кріплення екрана **Блокування SIM-картки**  $3$ ашифруйте дані телефону **Резервна копія та відновлення даних**  $C$ кидання **Викрали телефон?** 

**[Назад](#page-54-1) [Далі](#page-56-1)**

**[Меню](#page-0-1) [Більше](#page-58-1)**

# <span id="page-55-3"></span>Короткий посібник: захист телефону

Захистіть вашу інформацію у випадку крадіжки або втрати телефону

#### Знайти: Додатки (:::) > 3 **Налаштування** > Безпека

**Блокування екрана** є найпростішим методом захисту телефону. Для розблокування можна вибрати такі варіанти: рух пальцем по екрану (низький рівень захисту), малювання ключа, введення PIN-коду або пароля.

# <span id="page-55-1"></span>**Блокування екрана**

Для захисту телефону можна блокувати сенсорний екран, коли **BİH BUMUKACTLCS** 

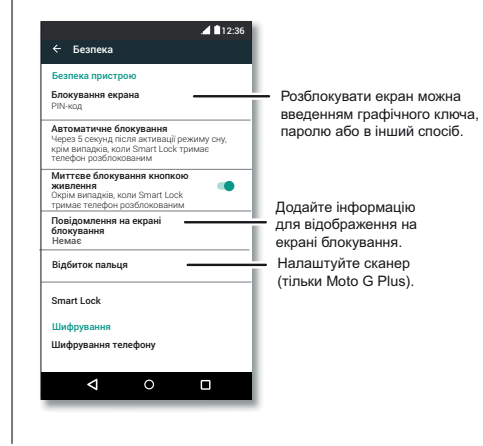

Знайти: Додатки (...) >  $\hat{A}$  Налаштування > Безпека > **Блокування екрана**, а потім виберіть метод блокування:

- **Немає**: вимикає блокування екрана.
- **• Ɋɭɯ ɩɚɥɶɰɟɦ**: ɬɨɪɤɧɿɬɶɫɹ ɡɧɚɱɤɚ ɿ ɩɨɬɹɝɧɿɬɶ ɭɝɨɪɭ.
- Малювання ключа: щоб розблокувати, намалюйте ключ.
- **РІN-код**: щоб розблокувати введіть від 4 до 16 цифр.
- Пароль: щоб розблокувати введіть від 4 до 16 літер, цифр año cumponia

**Примітка.** У телефонах серії Moto G<sup>4</sup> Plus для розблокування можна використовувати відбитки пальців. Щоб налаштувати сенсор відбитка пальця, послідовно торкніться елементів Додатки (::) > 3 Налаштування > Безпека > Відбиток пальця.

Шоб змінити час вимкнення сенсорного екрана, послідовно торкніться елементів Додатки (:::) > **10:** Налаштування > Дисплей > Сон.

Примітка, Заблокований телефон дозволяє здійснювати екстрені виклики (див. розділ "Екстрені виклики"). Заблокований телефон приймає виклики, щоб відповісти на дзвінок вводити PIN-код або пароль не потрібно.

#### $He$  можете розблокувати?

Ключ. PIN-код або пароль: якшо ви забули ключ. PIN-код або пароль, для розблокування телефону введіть електронну пошту облікового запису Google і пароль.

**[Назад](#page-55-2) [Далі](#page-57-2)**

**[Меню](#page-0-1) [Більше](#page-58-1)**

# $3$ ахист

#### <span id="page-56-1"></span>Захист

**Короткий посібник: захист телефону Блокування екрана**  $3a$ кріплення екрана **Блокування SIM-картки**  $3$ ашифруйте дані телефону **Резервна копія та відновлення даних**  $C$ кидання **Викрали телефон?** 

У разі відсутності облікового запису Google на телефоні зверніться до постачальника послуг, щоб відновити заводські налаштування пристрою.

Попередження. Під час скидання до заводських налаштувань усі дані вашого телефону будуть видалені.

# <span id="page-56-0"></span>Закріплення екрана

Потрібно мати важливу інформацію, як-от посадковий талон або купон на знижку, під рукою? Для швидкого доступу закріпіть потрібний екран.

Щоб закріпити екран, послідовно торкніться елементів  $\Box$ Додатки (:::) >  $\angle$ **G** Налаштування > Безпека > Закріплення екрана.

Щоб закріпити екран, відкрийте додаток і перейдіть на екран, який потрібно закріпити, натисніть та утримуйте кнопку "Огляд" , потім проведіть пальцем угору. Торкніться значка  $\mathbf \widehat{\Phi}$ .

Шоб відкріпити екран, відкрийте його, одночасно натисніть та утримуйте кнопки "Назад" < та "Огляд"  $\Box$ .

# <span id="page-56-2"></span>**Блокування SIM-картки**

Увага. Якшо Ви тричі поспіль введете неправильний РІN-код. SIM-картку буде заблоковано, а на екрані телефону з'явиться запит на введення PIN-коду для розблокування. З приводу отримання PIN-коду для розблокування зверніться до постачальника послуг.

Радимо не використовувати цю функцію, але щоб налаштувати PIN-код SIM-картки, який необхідно вводити під час включення телефону, послідовно торкніться елементів  $\Box$ одатки (...) >  $\angle$ **ф** Налаштування > Безпека > Налаштування **Елокування SIM-картки > Блокування SIM-картки.** 

Шоб установити PIN-код для SIM-картки, введіть 4-значний код. Шоб змінити код. виберіть опцію Зміна РІN-коду SIM-картки.

### <span id="page-56-3"></span>Зашифруйте дані телефону

Увага. Якщо ви не зможете пригадати код шифрування, дані, збережені на телефоні або картці пам'яті, будуть втрачені назавжди. Процес шифрування ваших файлів може тривати годину або довше. Підключіть телефон до мережі живлення і не переривайте процес шифрування.

Шифрування захищає дані облікових записів, налаштувань, додатків і файли, які зберігаються в телефоні. У разі крадіжки ці дані будуть захищені від несанкціонованого доступу.

**Радимо не використовувати цю функцію**, але для шифрування телефону й запиту на введення PIN-коду або пароля під час кожного ввімкнення пристрою послідовно торкніться елементів Додатки (:::) > **10 Налаштування** > Безпека > Шифрувати телефон.

#### <span id="page-56-4"></span>Резервна копія та відновлення даних

Знайти: Додатки (:::) > 3 Налаштування > Резервна копія та скидання > Створити резервну копію моїх даних, а потім установіть перемикач у положення "Увімкнено".

<span id="page-57-2"></span>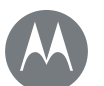

# $3$ aхист

#### Захист

**Короткий посібник: захист телефону Блокування екрана**  $3a$ кріплення екрана **Блокування SIM-картки**  $3$ ашифруйте дані телефону **Резервна копія та відновлення даних**  $C$ кидання **Викрали телефон?** 

**[Меню](#page-0-1) [Більше](#page-58-1)**

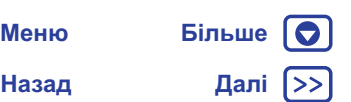

Резервна копія даних облікового запису Google зберігається онлайн. Щоб у разі скидання даних або заміни телефону відновити дані контактів, подій тощо, які було синхронізовано з обліковим записом, просто виконайте вхід в обліковий запис Google.

Щоб відновити резервну копію даних під час повторного встановлення додатка, послідовно торкніться елементів  $\Box$ Одатки  $\circ$  >  $\circ$  **В** Налаштування > Резервна копія та скидання > Автоматичне відновлення.

Щоб вибрати елементи для синхронізації з обліковим записом, послідовно торкніться елементів Додатки (:::) >  $\frac{1}{2}$  **Налаштування > Облікові записи > Google, виберіть ваш** обліковий запис Google і відмітьте необхідні елементи прапорцями.

Примітка. Не будуть відновлюватися текстові повідомлення. журнали викликів та елементи, збережені в телефоні, Шоб отримати інформацію про відновлення додатків із Google Play Store, див. розділ "Упорядковуйте додатки на своєму телефоні".

### <span id="page-57-0"></span>Скидання

Щоб скинути налаштування до заводських і видалити всі дані на телефоні, послідовно торкніться елементів Додатки (:::) > **10** Налаштування > Резервна копія та скидання > Відновлення заводських налаштувань > СКИДАННЯ НАЛАШТУВАНЬ ТЕЛЕФОНУ.

Попередження. Видалятимуться всі завантажені на телефон додатки і дані користувача. Дані у хмарному сховищі видалятися не будуть.

# <span id="page-57-1"></span>Викрали телефон?

На телефоні встановлено диспетчер пристрою Android. Для захисту пристрою від крадіїв з його допомогою можна віддалено заблокувати телефон або скинути його дані. Дізнатися більше можна на сторінці www.google.com/android/devicemanager.

<span id="page-58-3"></span><span id="page-58-1"></span>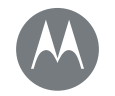

#### **Бажаєте дізнатися більше?**  $\overline{A}$ овідка та інша інформація

**[Назад](#page-57-2) [Далі](#page-59-0)**

**[Меню](#page-0-1) [Більше](#page-58-1)**

### <span id="page-58-2"></span> $\blacksquare$ Овідка та інша інформація

Отримайте відповіді, оновлення та інші відомості:

- **Довідка під рукою:** виберіть Додатки (:::) > 2 **Довідка**, щоб отримати покрокові інструкції, корисні поради, відповіді на поширені запитання або порадитися з експертами в чаті прямо з вашого телефону.
- Усе про Moto G: програмне забезпечення, посібники користувача тошо шукайте на сторінці www.motorola.com/mymotog.
- **Аксесуари:** аксесуари для свого телефону шукайте на сторінці www.motorola.com/mobility.
- Шукайте додатки: виберіть Додатки (...) > **Play Store**, щоб придбати та завантажити додатки.
- **Новини:** будьте з нами на зв'язку:
	- ▶ YouTube™ www.youtube.com/motorola
	- Facebook™ www.facebook.com/motorola
	- Twitter www.twitter.com/moto
	- <sup>8+</sup> Google+™ www.google.com/+Motorola/posts

#### $\Xi$  Ве знайти юридичні відомості, вказівки з техніки безпеки та нормативну інформацію?

Шоб полегшити для вас доступ до такої важливої інформації. ми виклали всі матеріали в меню налаштувань телефону та в Інтернет. Ознайомтеся з цими матеріалами, перш ніж почати використовувати пристрій. Щоб отримати доступ до матеріалів із підключеного телефону, відкрийте **Налаштування** > **Юридична інформація** та виберіть потрібну тему. Також із матеріалами можна ознайомитися на сторінці www.motorola.com/device-legal.

#### <span id="page-58-0"></span>Відновлення роботи після загальної несправності

Якшо телефон не реагує на дотики та натискання кнопок (відбувається вкрай рідко), спробуйте перезавантажити його: натисніть та утримуйте кнопку живлення, доки екран не згасне й телефон не ввімкнеться знову.

#### Обслуговування та ремонт

Якщо у вас виникли питання або вам потрібна допомога, ми завжди готові допомогти.

Перейдіть до сторінки www.motorola.com/support і оберіть будь-яку з численних представлених можливостей технічної підтримки.

#### <span id="page-59-0"></span> $A$ вторські права та торгові марки

- **Motorola Mobility LLC**
- 222 W. Merchandise Mart Plaza
- 16th Floor
- Chicago, IL 60654
- www.motorola.com
- Примітка: не надсилайте ваш пристрій за вишезазначеною адресою. З питань повернення продукту для ремонту, заміни або гарантійного обслуговування зв'яжіться з Центром технічної підтримки компанії Motorola:
- www.motorola.com/support
- Деякі функції, послуги та програми вимагають підключення до мережі та можуть бути недоступні в деяких регіонах: можуть застосовуватися додаткові умови, положення та/або стягуватися додаткові збори. Щоб отримати додаткову інформацію, зверніться до свого постачальника послуг.
- Усі функції, послуги та технічні специфікації, а також інформація, що міститься в цьому посібнику користувача, базуються на найновіших даних, доступних на момент його створення. Компанія Motorola залишає за собою право змінювати чи модифікувати будь-яку інформацію або технічні характеристики без попереднього сповіщення.
- Примітка: зображення, наведені в цьому посібнику, є лише прикладами.
- MOTOROLA, логотип із стилізованою літерою М, МОТО та сім'я марок МОТО є торговими марками або зареєстрованими торговими марками компанії Motorola Trademark Holdings LLC. Google, Android, Google Play та інші марки є торговими марками компанії Google Inc. Логотип microSD є торговою маркою компанії SD-3C LLC. Усі інші назви виробів або послуг належать їхнім відповідним власникам.
- © 2016 Motorola Mobility LLC.
- Код продукту: Moto G<sup>4</sup> i Moto G<sup>4</sup> Plus Номер посібника: 68018162033-С

**[Назад](#page-58-3) Далі [Меню](#page-0-1) [Більше](#page-58-1)**